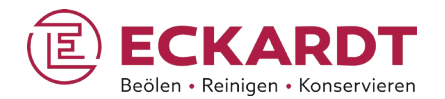

## Sprühbeöler EQS & Bürstreiniger LBE

Starkes Doppel fürs Presswerk

Zwei Systeme – eine Steuerung – maximale Effizienz

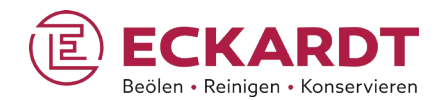

### Sprühbeöler EQS

Eckardt Quality Spraying: die neue Generation Geeignet für Materialbreiten bis 4300 mm

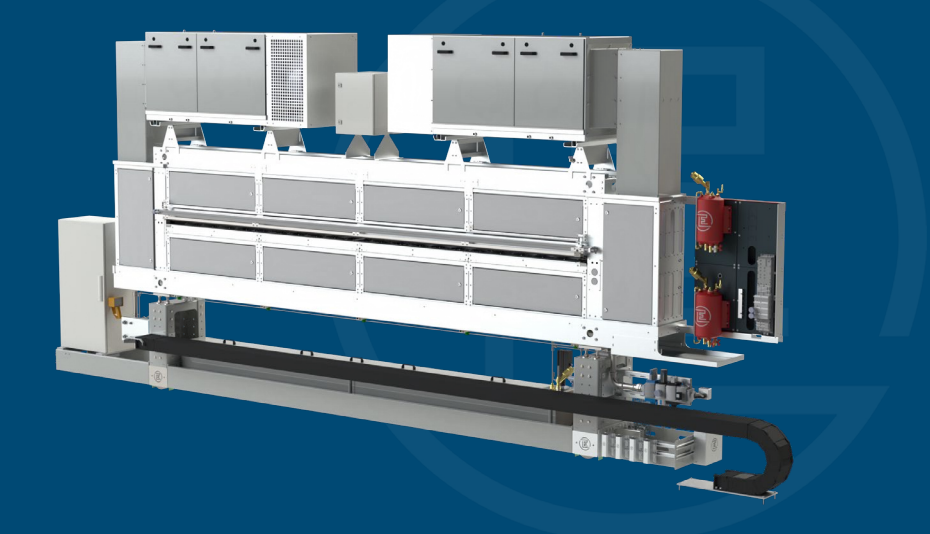

Sprühbeöler EQS: Auf einen Blick

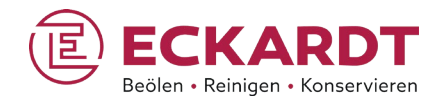

- Passgenaue Integration: Verkürzte Baulänge für unkomplizierte Einbindung in vorhandenen Bauraum, optimal geeignet für Retrofit-Anforderungen.
- Verbesserter Arbeits-/Umweltschutz: Größtmögliche Ölnebelreduzierung in der Umgebungsluft, deutlich längere Filterstandzeiten (Vorfilterung bereits im Absaugtrakt, Absaugung unten/oben).
- Minimaler Wartungsaufwand: Gute Zugänglichkeit zu allen Maschinenbereichen, insgesamt längere Wartungsintervalle durch Detailoptimierung an vielen Stellen bei der Konstruktion (u.a. angeflanschte Düsen).
- Flexible Steuerungsintegration: Einbindung in viele gängigen Steuerungssysteme: Siemens S7, Siemens TIA Portal, Allen Bradley, Beckhoff, Bosch Rexroth…
- Wirtschaftlich attraktiv: Nach umfassender Schulung, Einweisung durch uns liegen Inbetriebnahme, Service beim Endanwender komplett in Ihrer Hand!
- Schnell geliefert: Konstruktion im Baukastensystem gewährleistet attraktive Lieferzeiten auch bei knappem

Vorlauf und angespannter Versorgungslage!

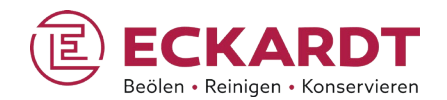

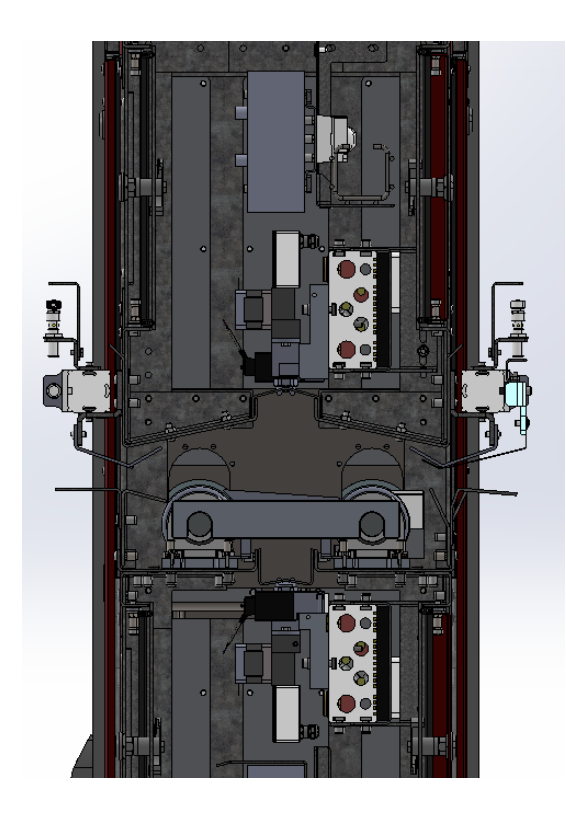

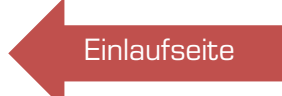

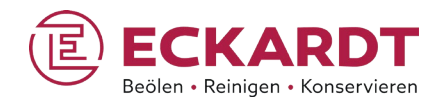

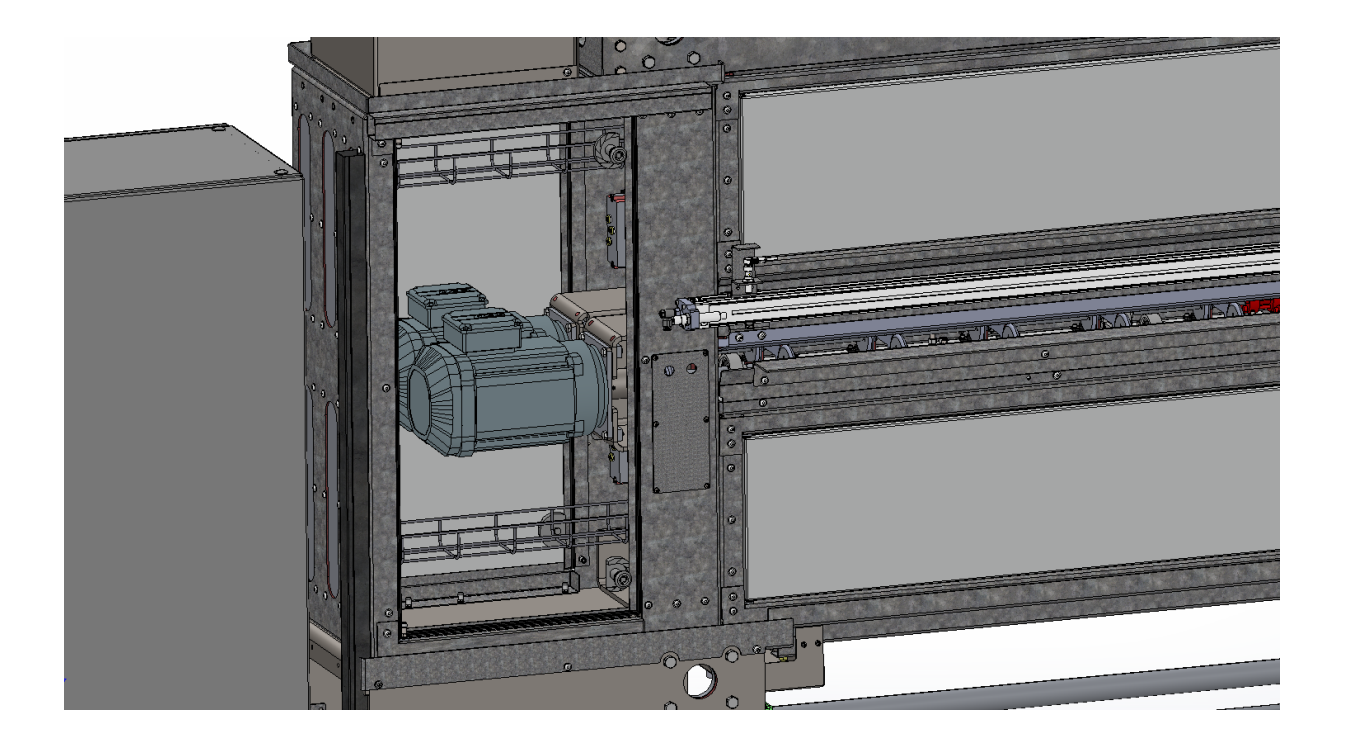

### Sprühbeöler EQS: Ölversorgung

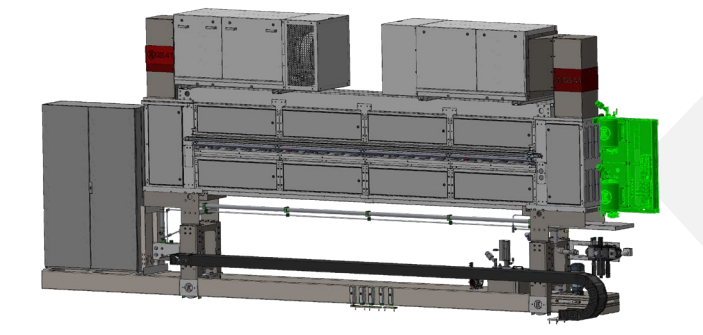

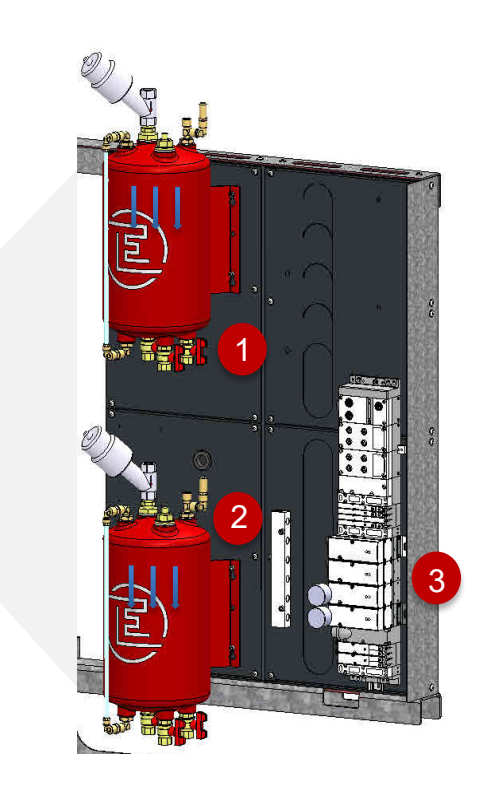

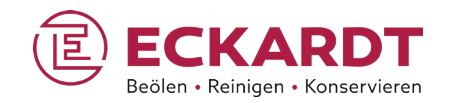

- 1 Druckbehälter Ölversorgung oberer Sprühbalken
- **2** Druckbehälter Ölversorgung unterer Sprühbalken
- **3** Ventil-Insel
- **Der Luftdruck im Behälter** entspricht dem Öldruck.
- **Eine Änderung bei der** Druckluftbeaufschlagung verändert den Öldruck im selben Maß.
- **Je höher die Beaufschlagung,** desto mehr Öl fließt.

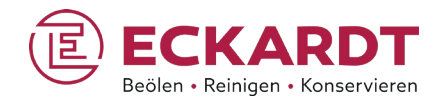

### Standard-Ölkreislauf– eine Ölsorte

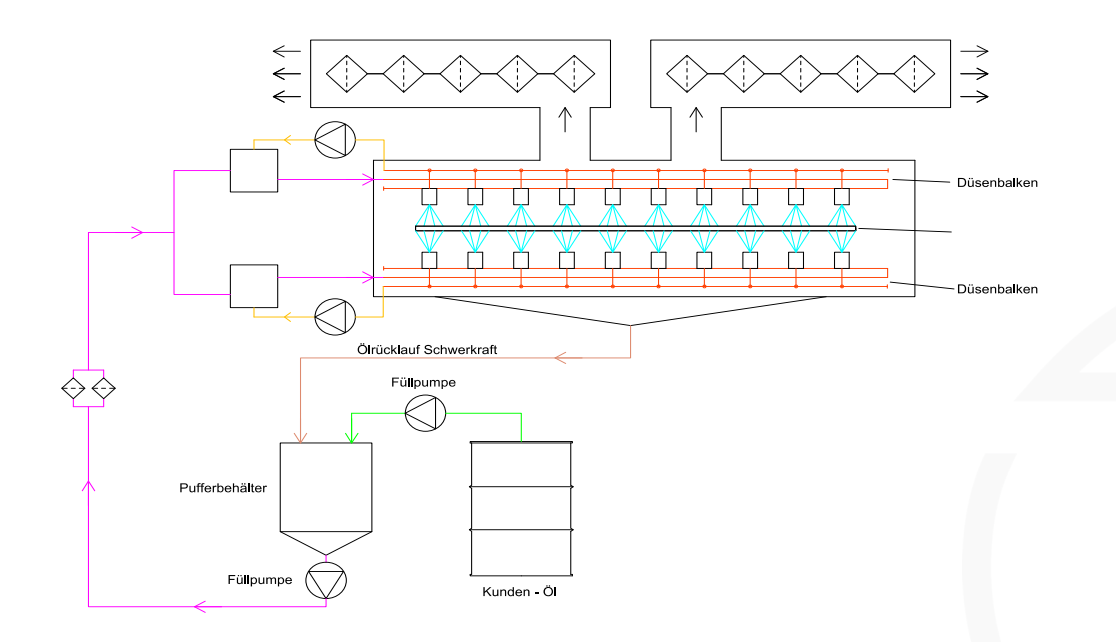

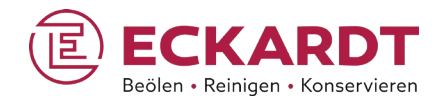

Standard-Ölkreislauf– zwei Ölsorten

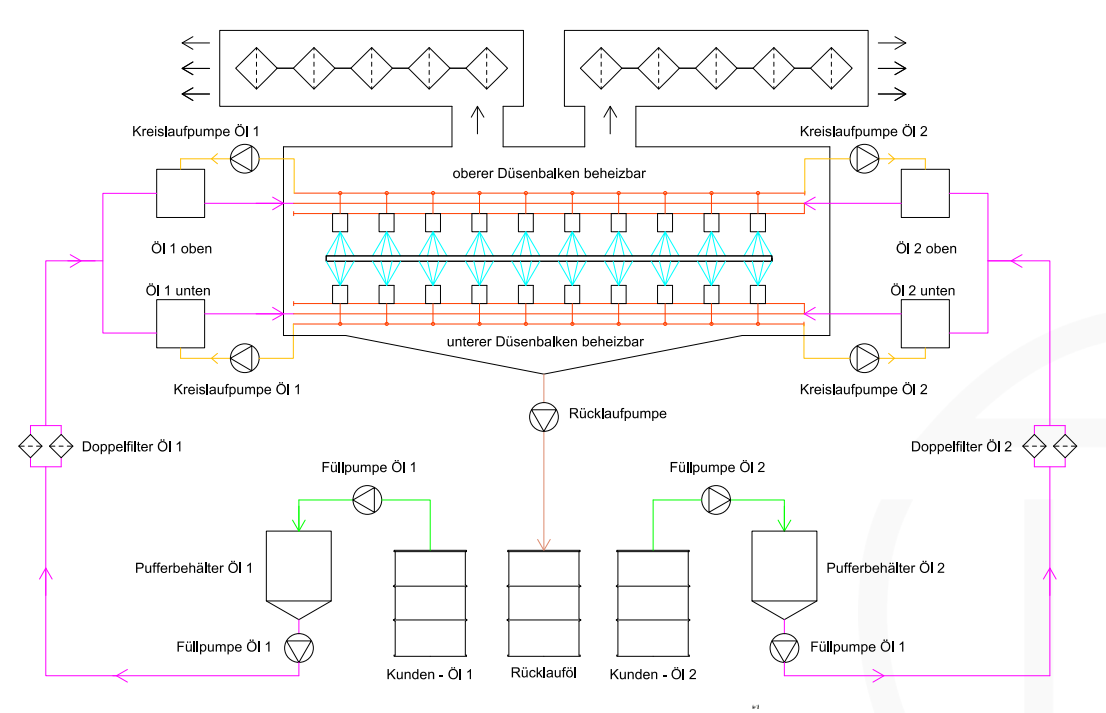

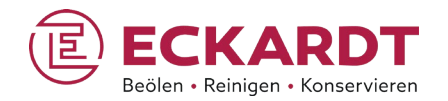

Standard-Ölkreislauf– zwei Ölsorten

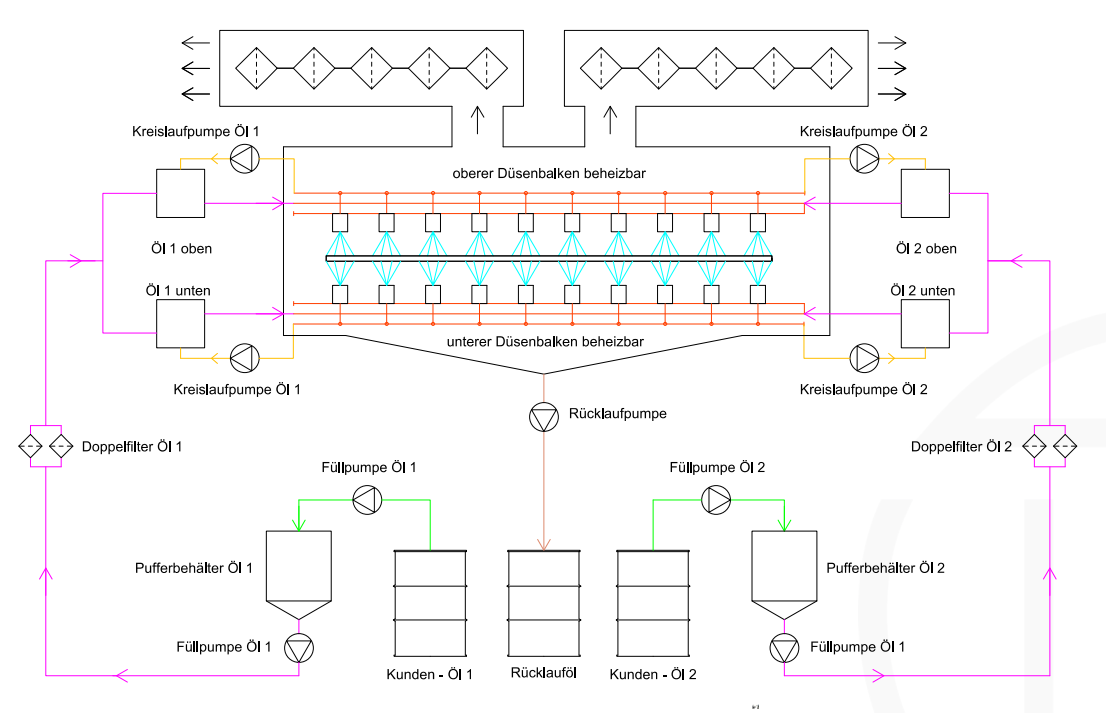

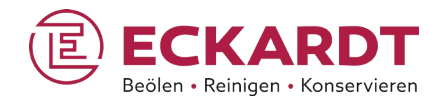

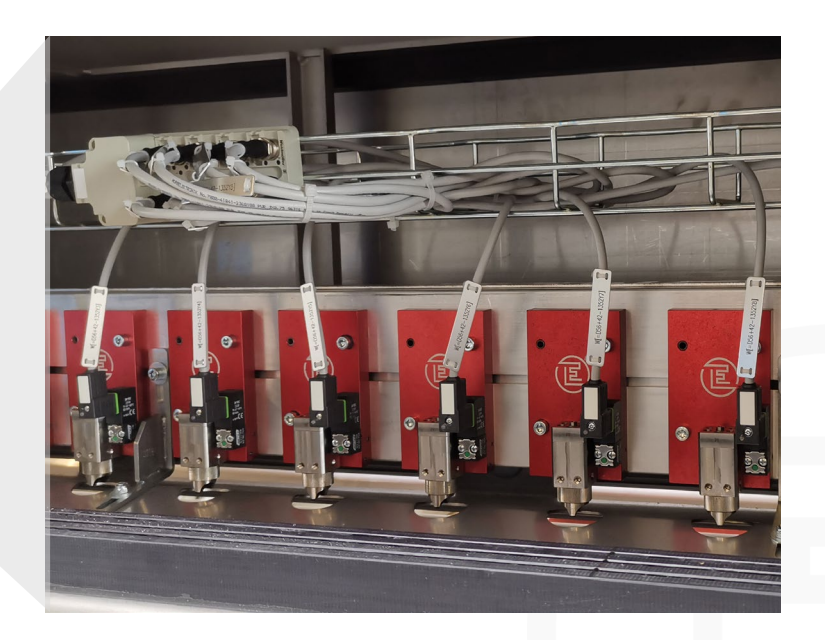

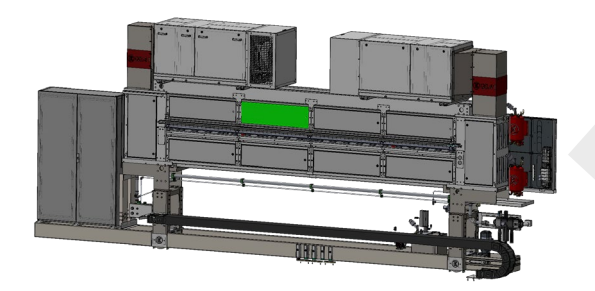

**Sprühkammer bestückt mit Sprühdüsen SD 25** 

#### Sprühbeöler EQS: Sprühdüse SD 25 - Funktionsprinzip

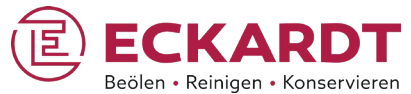

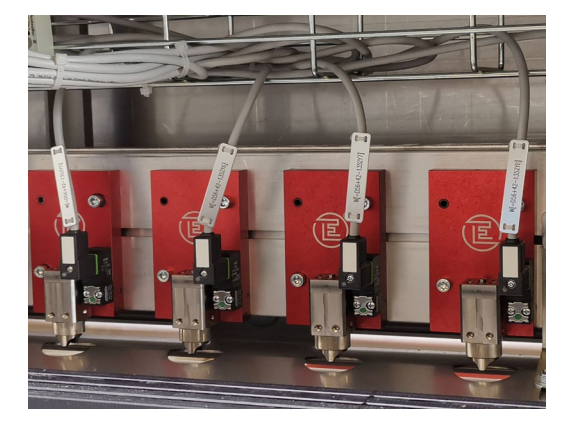

Konfiguration für den Einsatz einer Ölsorte

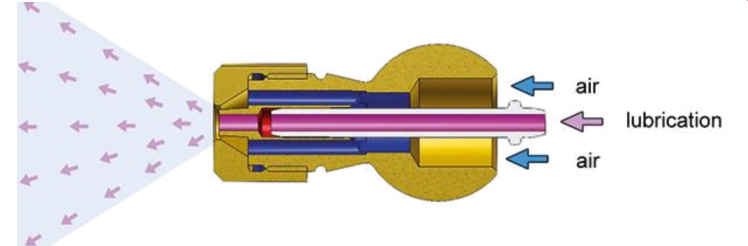

- Der Sprühvorgang wird über das Zusammenspiel von Steuerluft, Mediumdruck und Sprühluft ausgelöst, entweder ohne Unterbrechung oder in Intervallen. Der Ausstoß des Sprühmediums erfolgt als Flachstrahl.
- Die Steuerluft wird über ein Steuerventil geschaltet. Die Sprühluft wird über eine zweite Versorgungsleitung direkt in das Sprühventil geleitet. Die Sprühventilöffnung bleibt in der Ausgangsposition geschlossen.
- Erhält das Steuerventil ein entsprechendes Signal, wird der vordere Bereich der Nadelkolbenkammer mit Luft geflutet.
- Das Luftventil wird dadurch auf der Nadel nach hinten gegen die Nadelführung gedrückt, die Sprühluftzufuhr wird geöffnet. Die Nadel wird zurückgedrückt und öffnet die Düse.

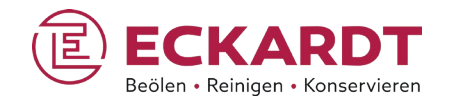

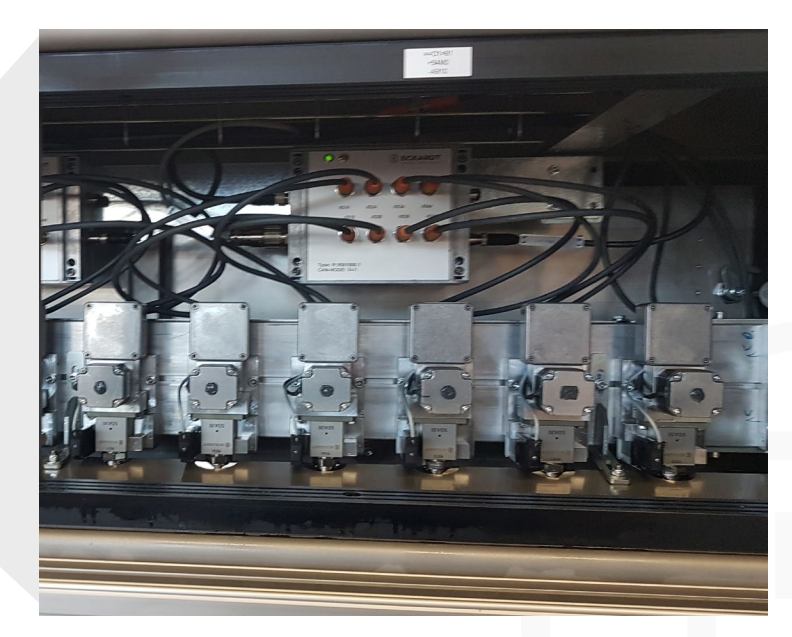

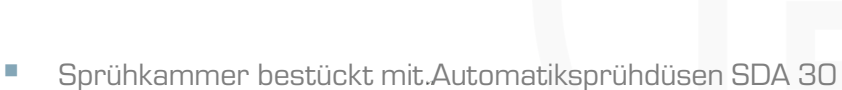

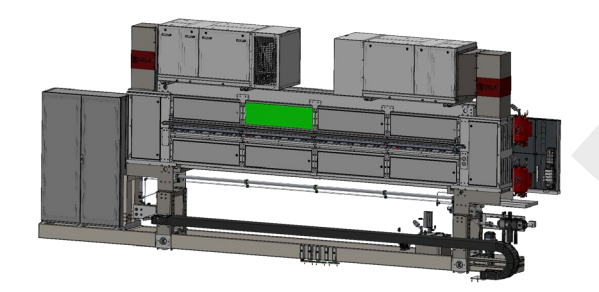

#### Sprühbeöler EQS: Automatiksprühdüse SDA 30

- Die Düsennadel der SDA 30 ist direkt an einen Schrittmotor mit Kurvenscheibe angebunden, wodurch Düsenöffnung und Ausflussrate stufenlos reguliert werden können.
- Die Öffnungszeit zwischen "geschlossen" und "vollständig offen" beträgt 20 ms; jede Stellung dazwischen wird entsprechend schneller erreicht.
- Auf dieser Grundlage sowie über den Mediumdruck – lassen sich unterschiedliche Ölmengen je Sprühfeld mit sehr hohen Durchlaufgeschwindigkeiten erzeugen. Die Bandbreite der Schichtdicken reicht von < 1 g/m² bis zu größeren Mengen von  $> 5 g/m<sup>2</sup>$ .

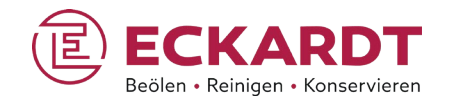

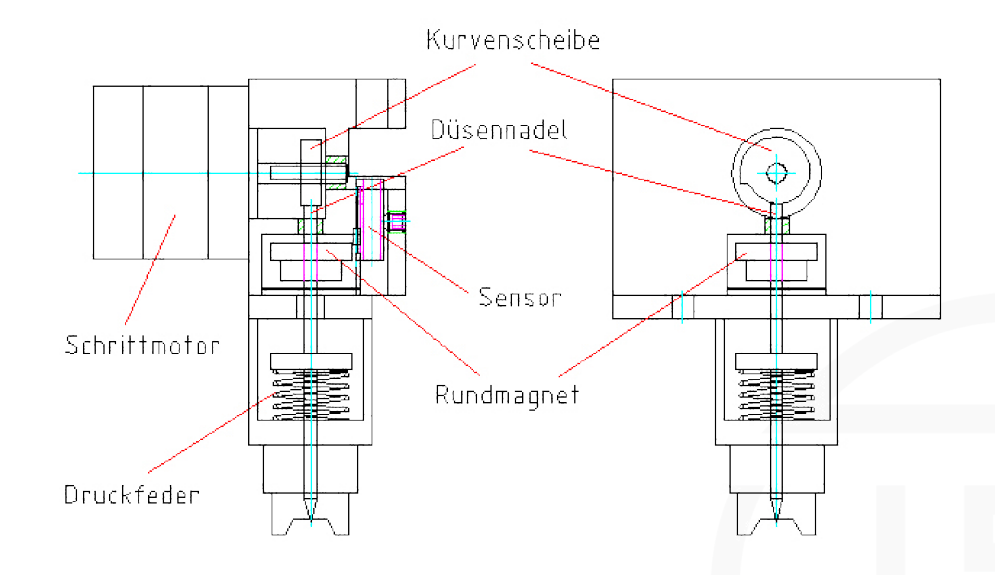

#### Sprühbeöler EQS: Transportrolle mit Wischer

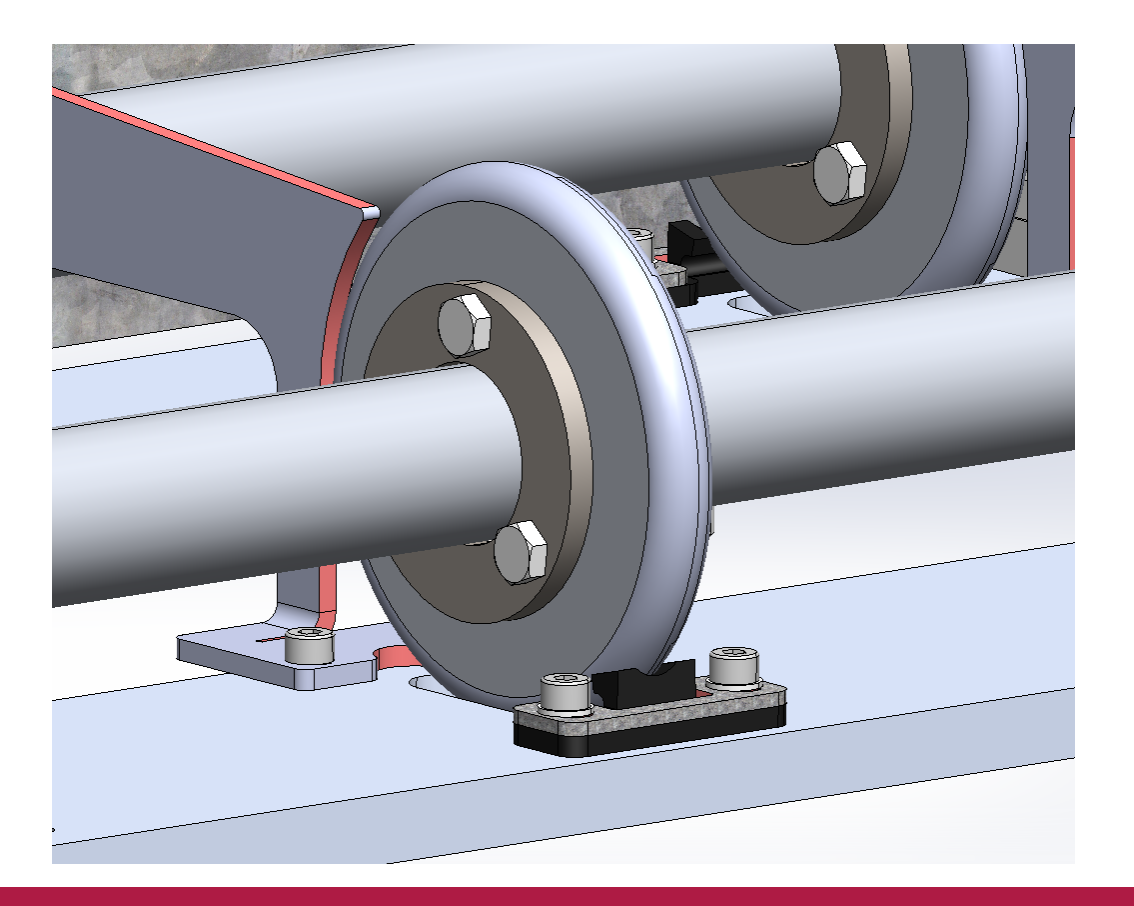

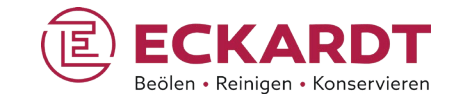

 $\omega$ 

#### Sprühbeöler EQS: Automatiksprühdüse SDA 30

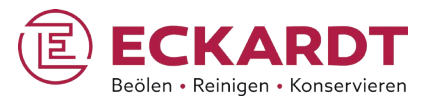

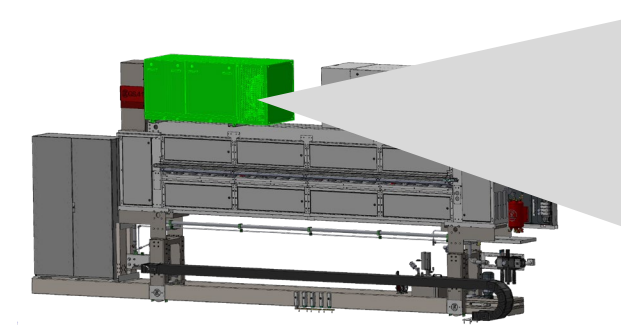

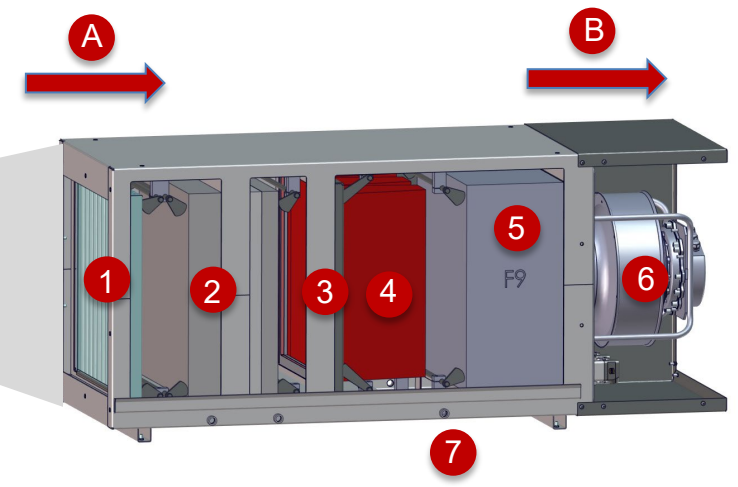

- **1** Filterstufe 1: Lamellenfilter (Reinigen möglich)
- **2** Filterstufe 2: Drahtgestrickfilter (Reinigen möglich)
- **3** Filterstufe 3: Drahtgestrickfilter (Reinigen möglich)
- 4 Filterstufe 4: V-Zellenfilter VF7 (Nur Austausch)
- **5 Filterstufe 5: Endfilter F9 / H13 (Nur Austausch)**
- 6 Ventilator
- 7 Filter-Arretierung
- A Lufteinlass-Seite
- B Luftauslass-Seite

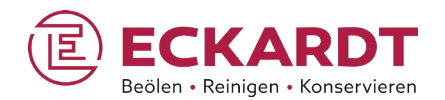

### Bürstreiniger LBE

Ressourcenschonend, gründlich, verschleißarm Geeignet für Materialbreiten bis 4.300 mm

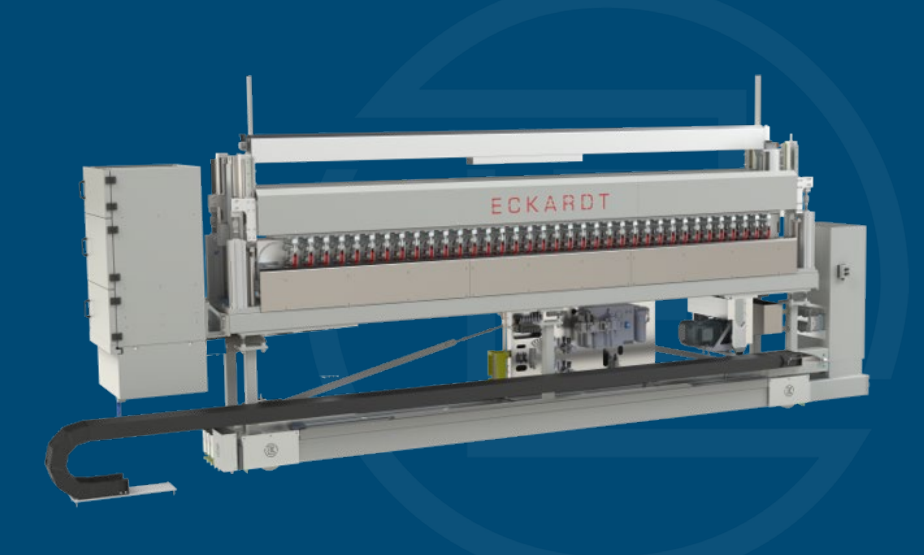

#### Bürstreiniger LBE: Seitenansicht

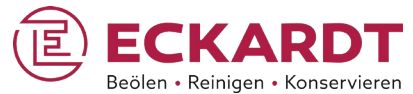

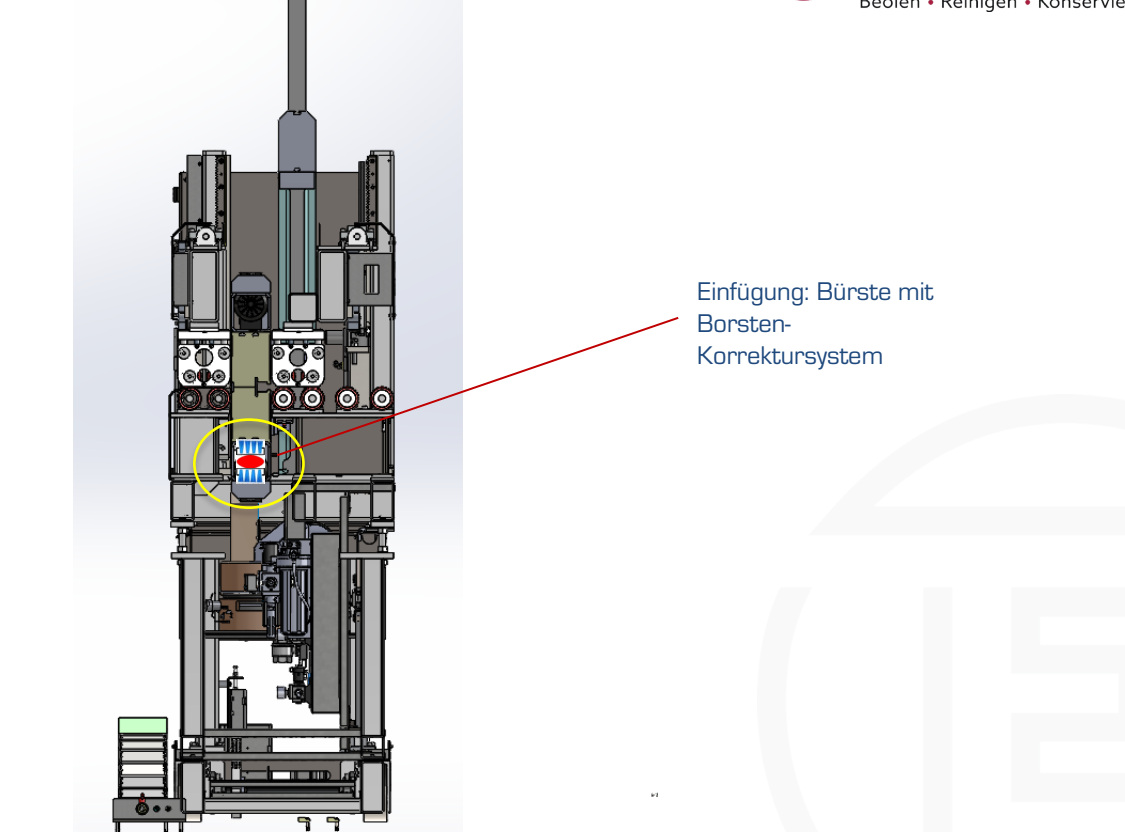

**Einlaufseite** 

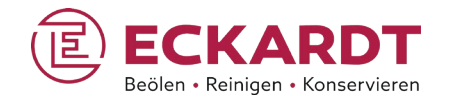

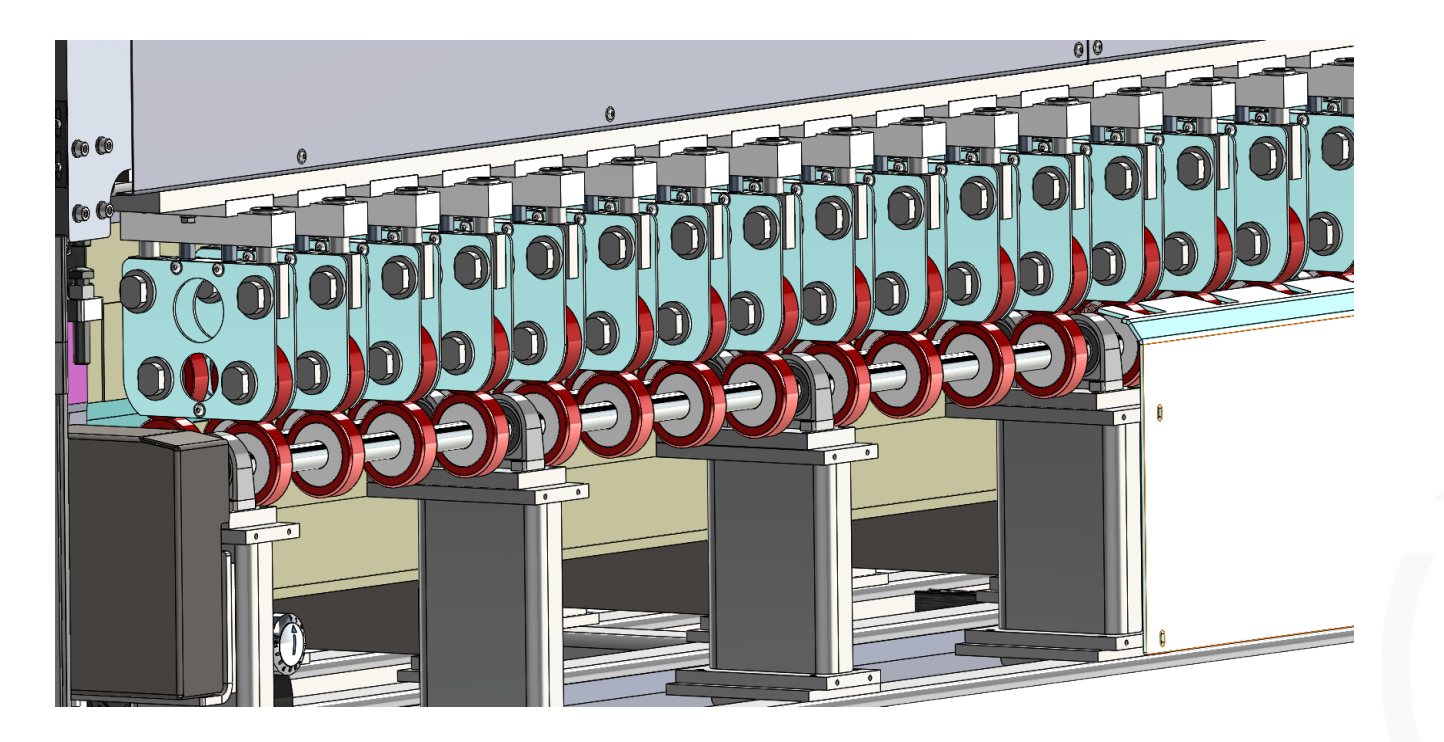

Bürstreiniger LBE: Transportrollen

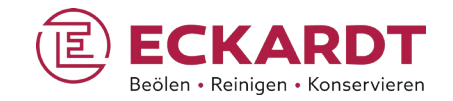

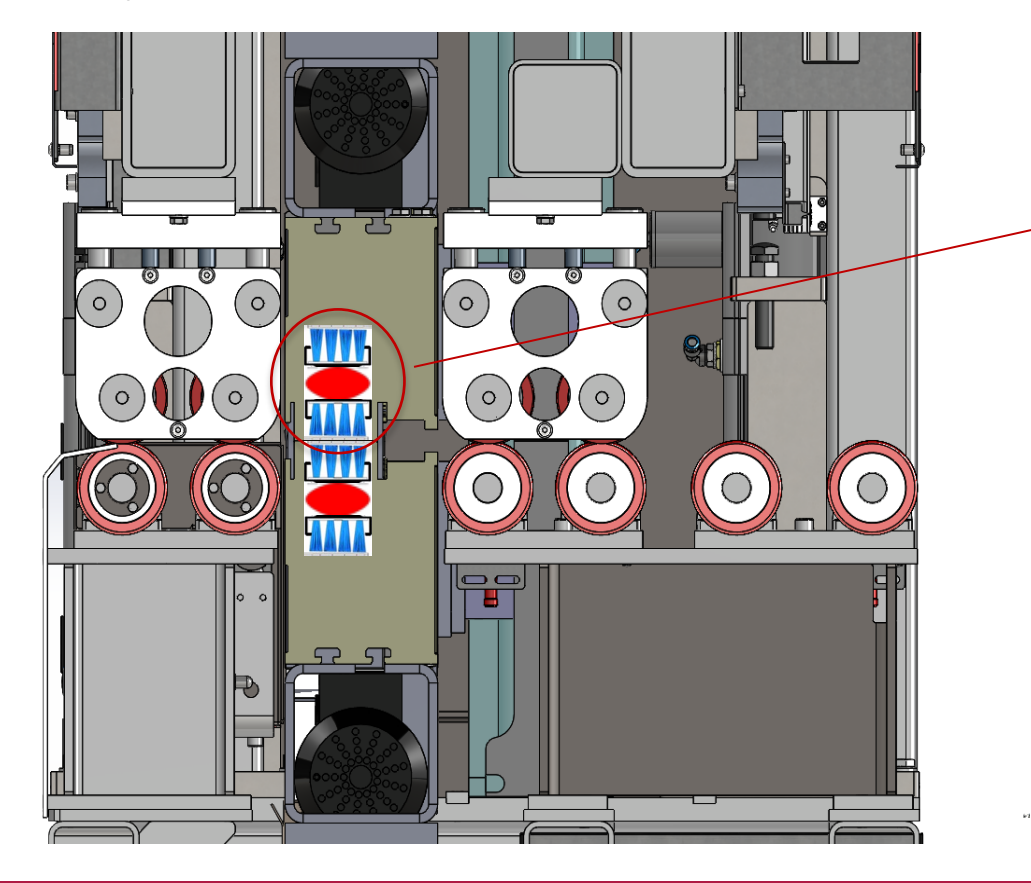

Einfügung: Bürste mit Borsten-Korrektursystem (siehe unten)

#### Bürstreiniger LBE: Borstenkorrektursystem

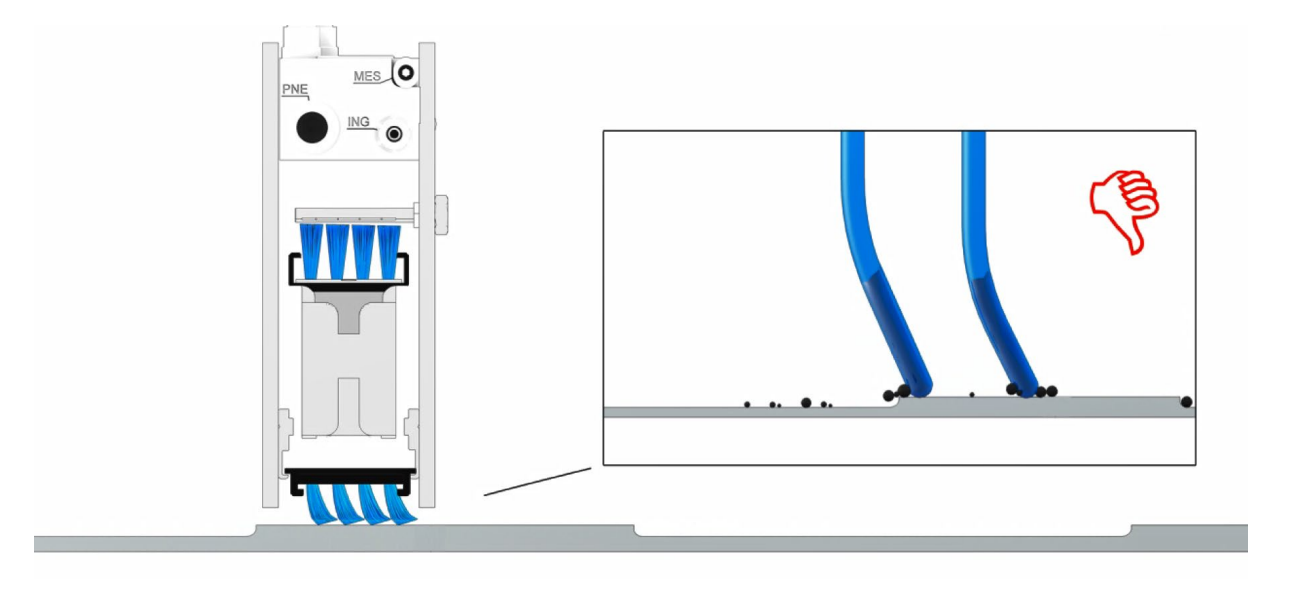

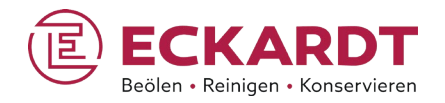

- Unebenheiten beim Material können dazu führen, dass die Borsten aus ihrer senkrechten Position gedrückt werden und Schmutzpartikel durchrutschen können.
	- Die Reinigungsqualität verschlechtert sich, die Borsten "knicken ein", der Bürstenverschleiß beschleunigt sich.

#### Bürstreiniger LBE: Borstenkorrektursystem

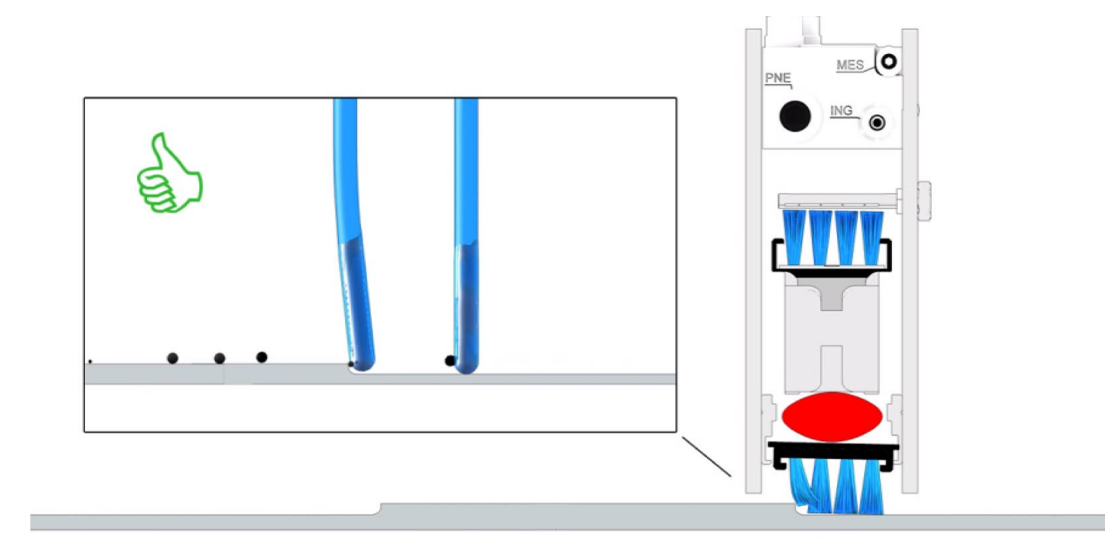

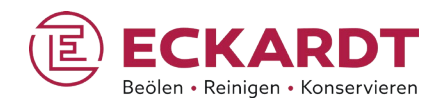

- Ein Luftkissen übt einen Gegendruck auf die durchlaufenden Borsten aus.
- **Diese bleiben auch bei** Materialunebenheiten in senkrechter Position.
- **Schmutzpartikel können nicht** mehr durchrutschen, und die Bürste bleibt insgesamt länger "in Form".

#### Bürstreiniger LBE: Zugabe von Reinigungsflüssigkeit

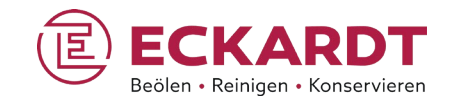

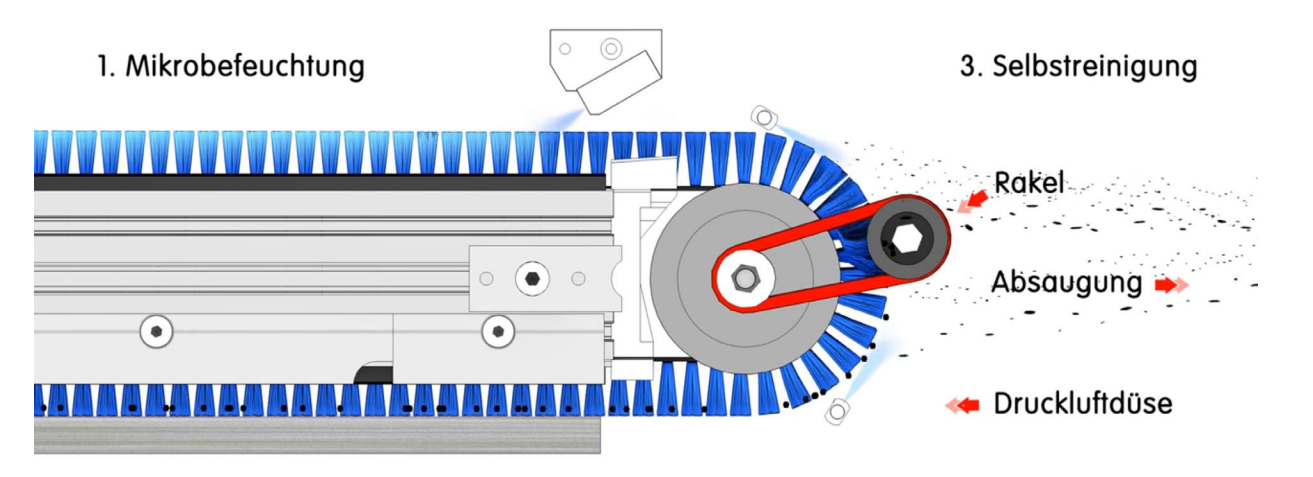

2. Reinigung der Produktoberfläche

- Die rotierenden Borsten warden mit einer Antistatikflüssigkeit besprüht, damit die Schmutzpartikel besser haften bleiben.
- **Die Partikel werden gründlich von** der Materialoberfläche absorbiert und einem Absaugsystem zugeführt.
- **Mit Hilfe einer rotierenden Rakel** und Druckluftdüsen wird die Selbstreinigung der Bürste durchgeführt.

#### Bürstreiniger LBE: Höhenverstellung

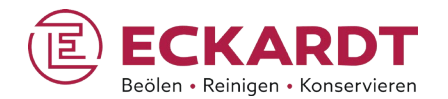

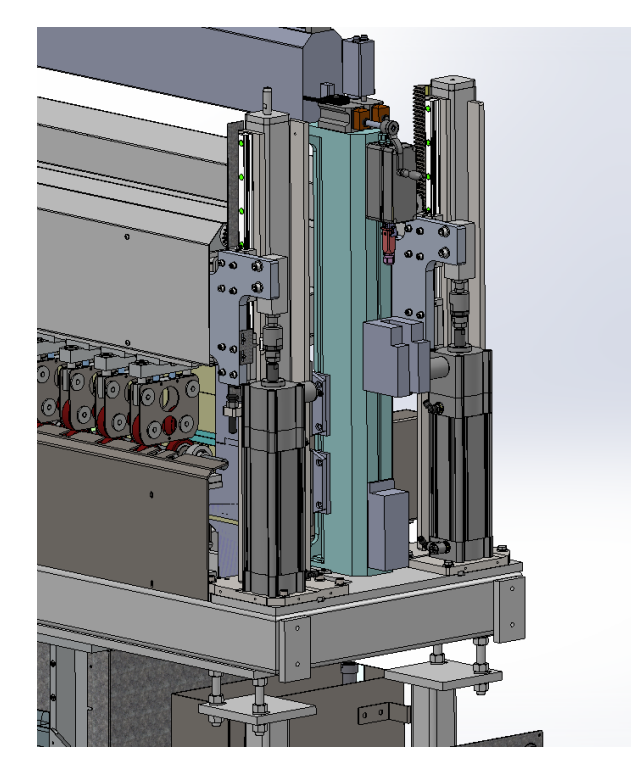

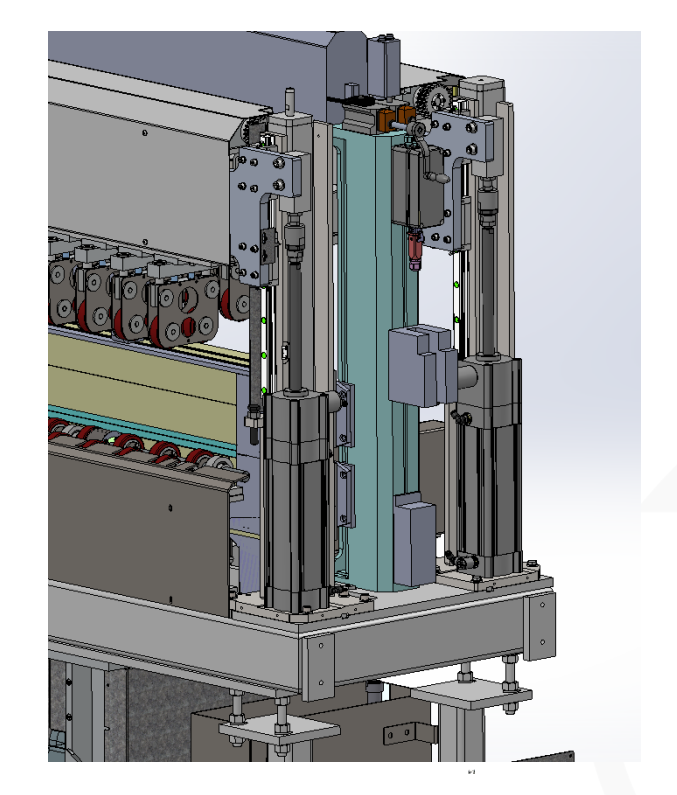

**Bürstposition "offen" für einfachen Wartungszugang** 

Bürstreiniger LBE: Antriebs- und Versorgungseinheit

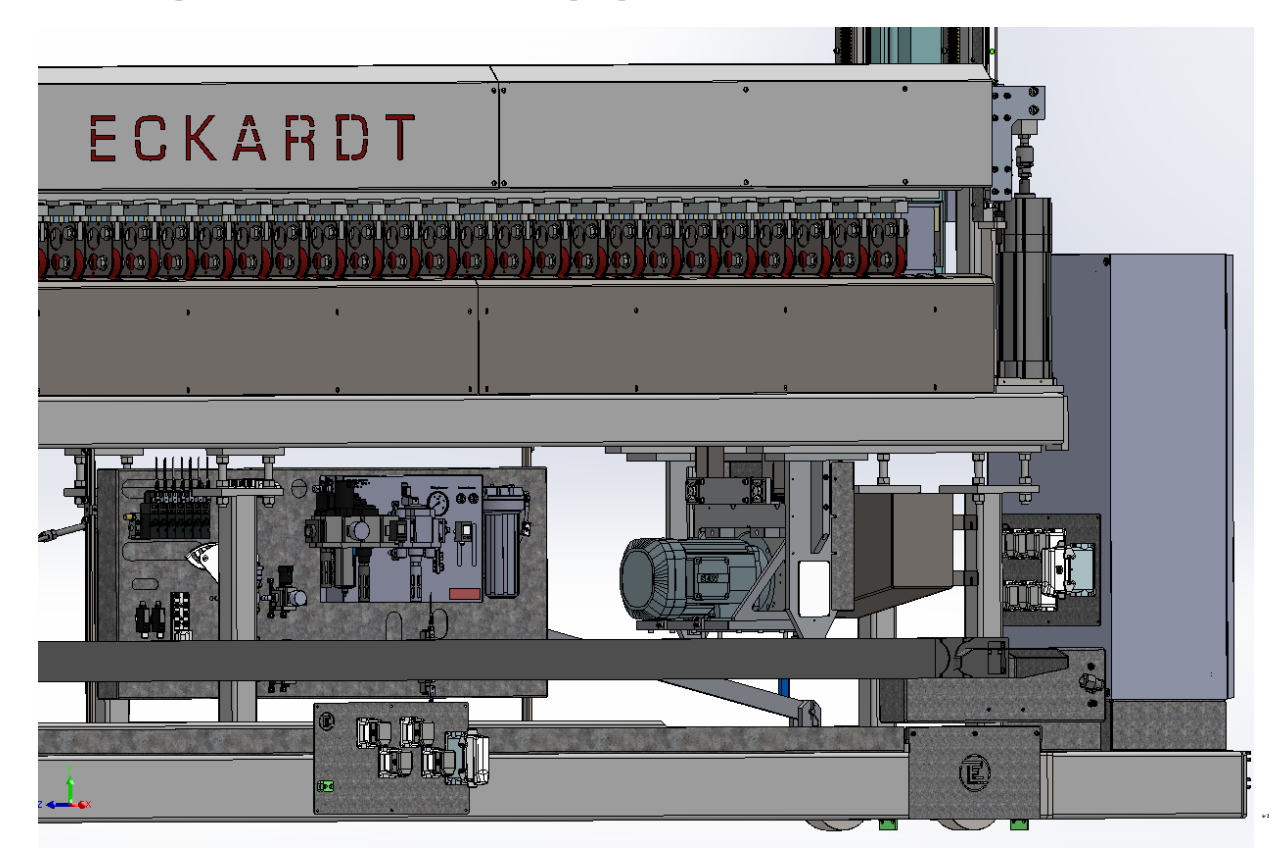

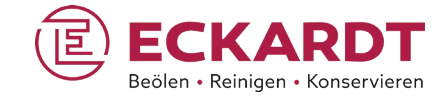

#### Bürstreiniger LBE: Antriebs- und Versorgungseinheit

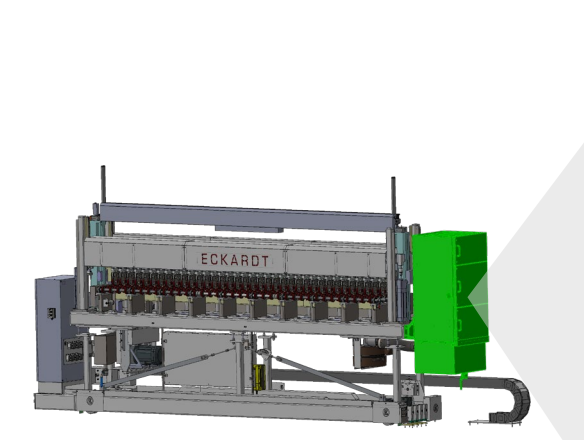

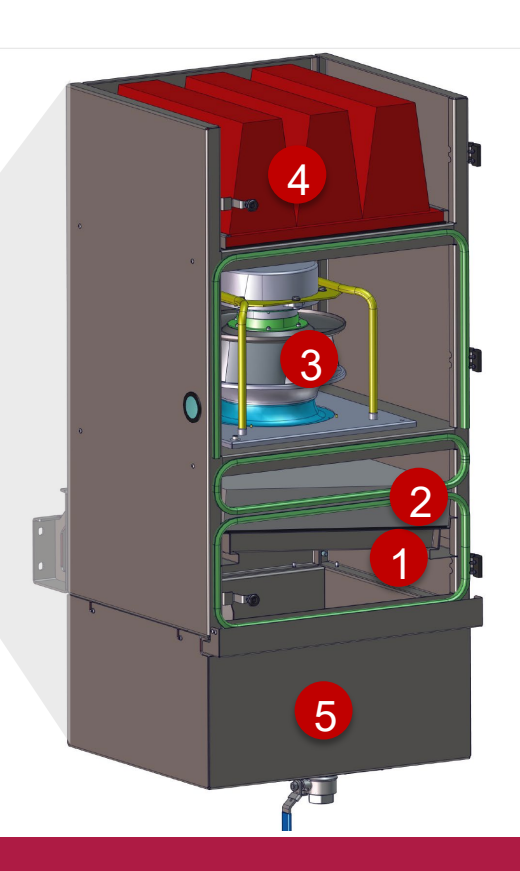

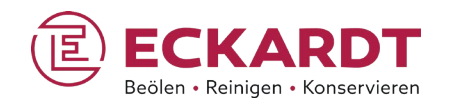

- **1** Lamellenfilter / Vorfilter (Reinigen möglich)
- **2** Drahtgestrickfilter (Reinigen möglich)
- **3** Radiallüfter
- **4 Endfilter H13** (Nur Austausch möglich)
- **5** Tropfschale

ω,

#### Bürstreiniger LBE: Bildergalerie

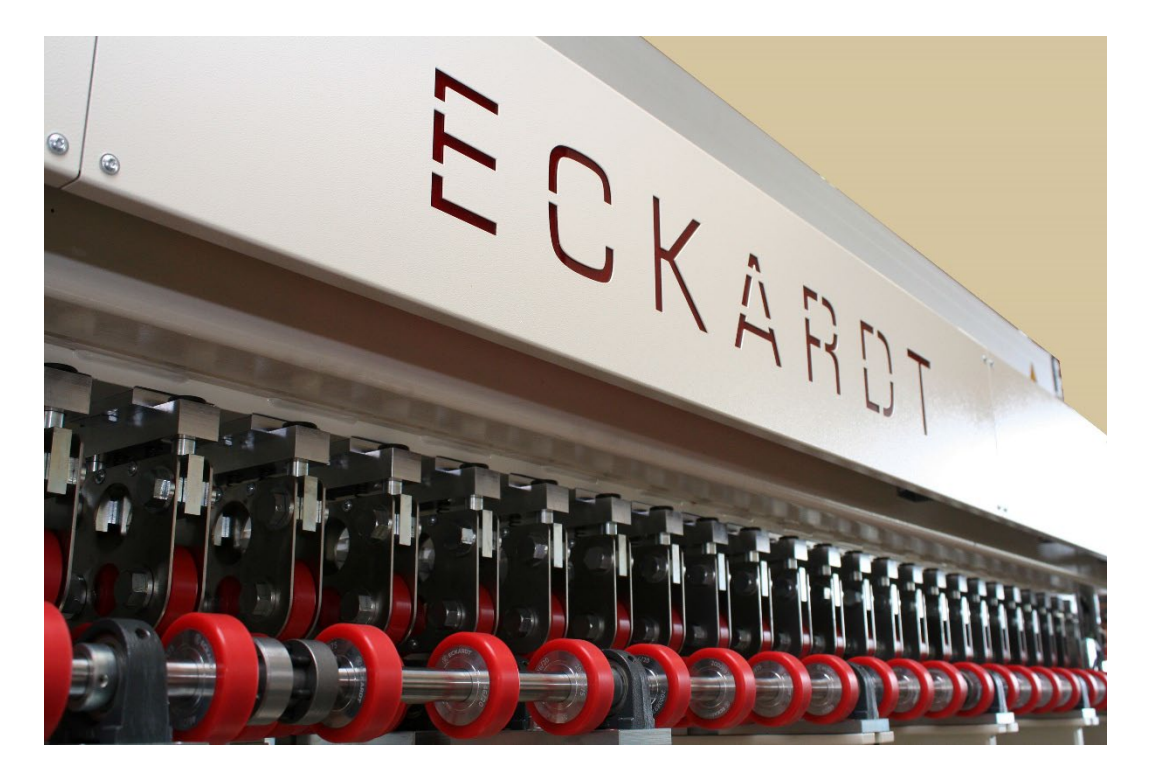

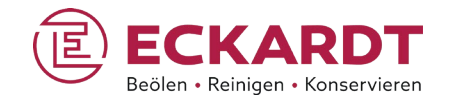

### Bürstreiniger LBE: Bildergalerie

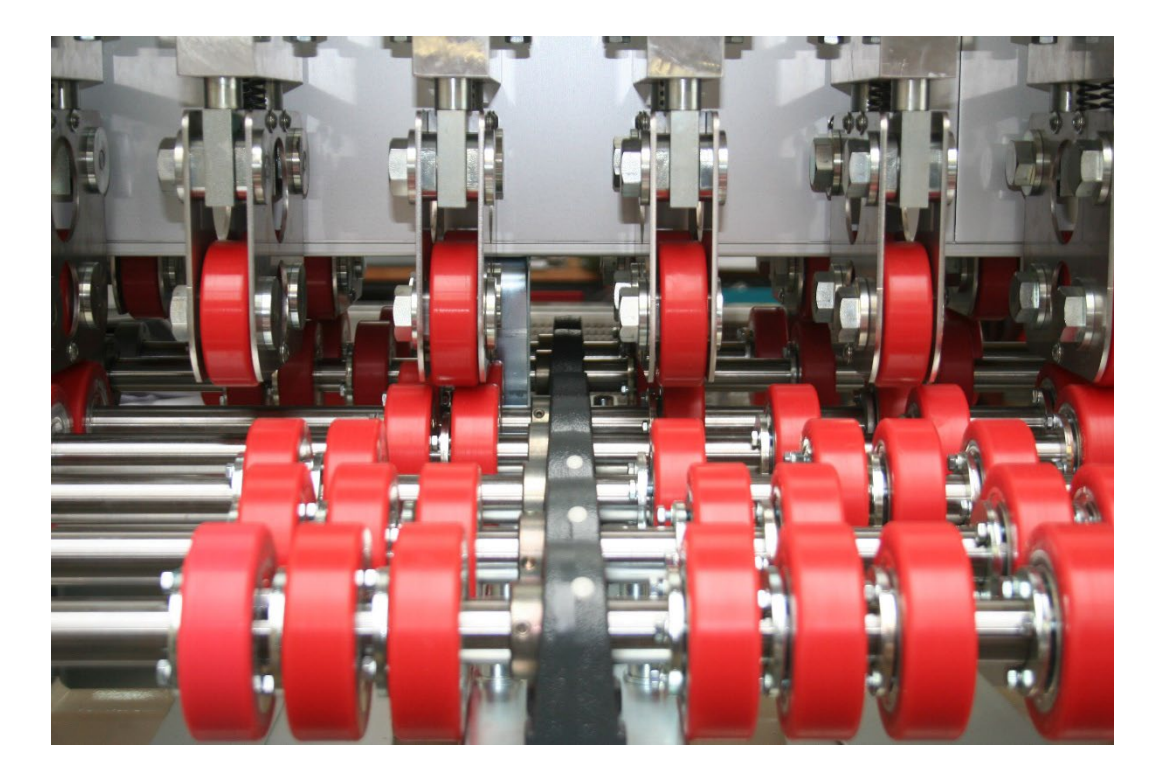

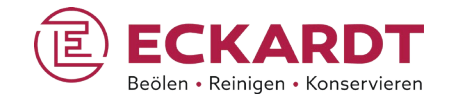

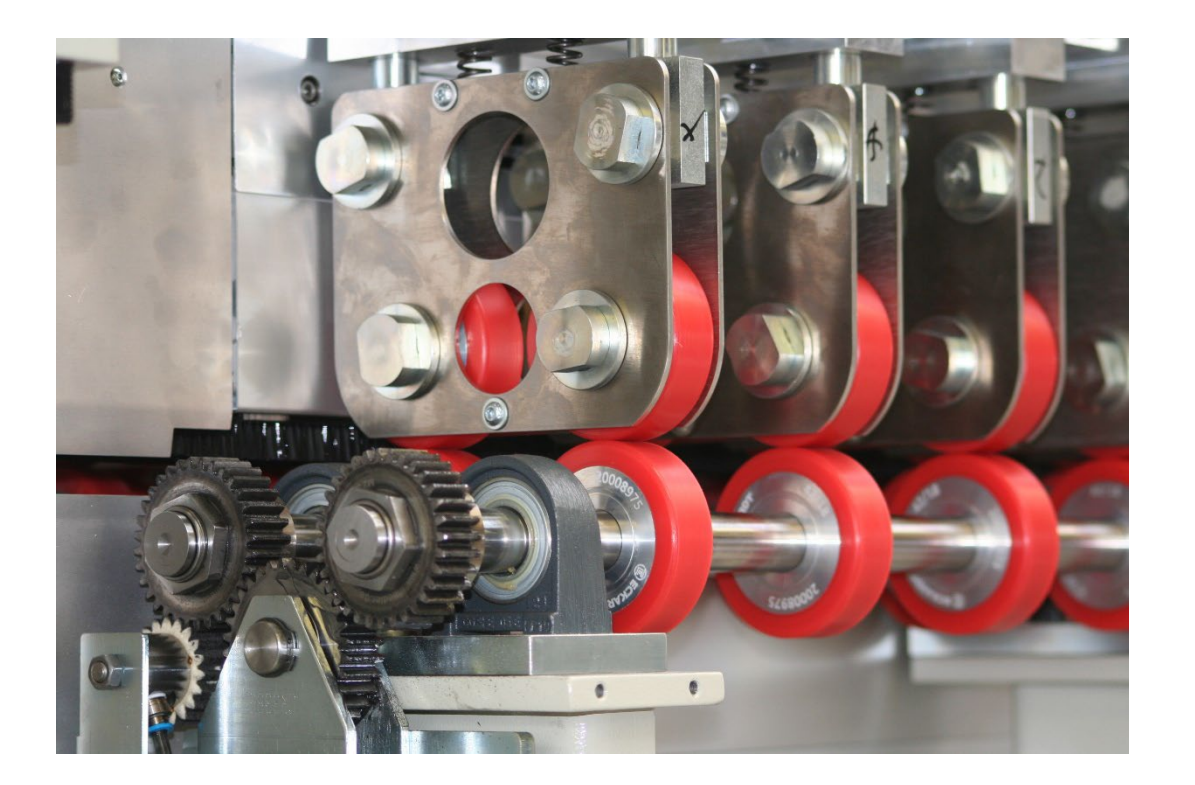

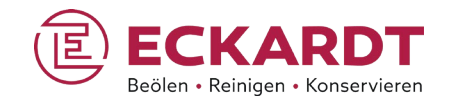

#### Bürstreiniger LBE: Bildergalerie

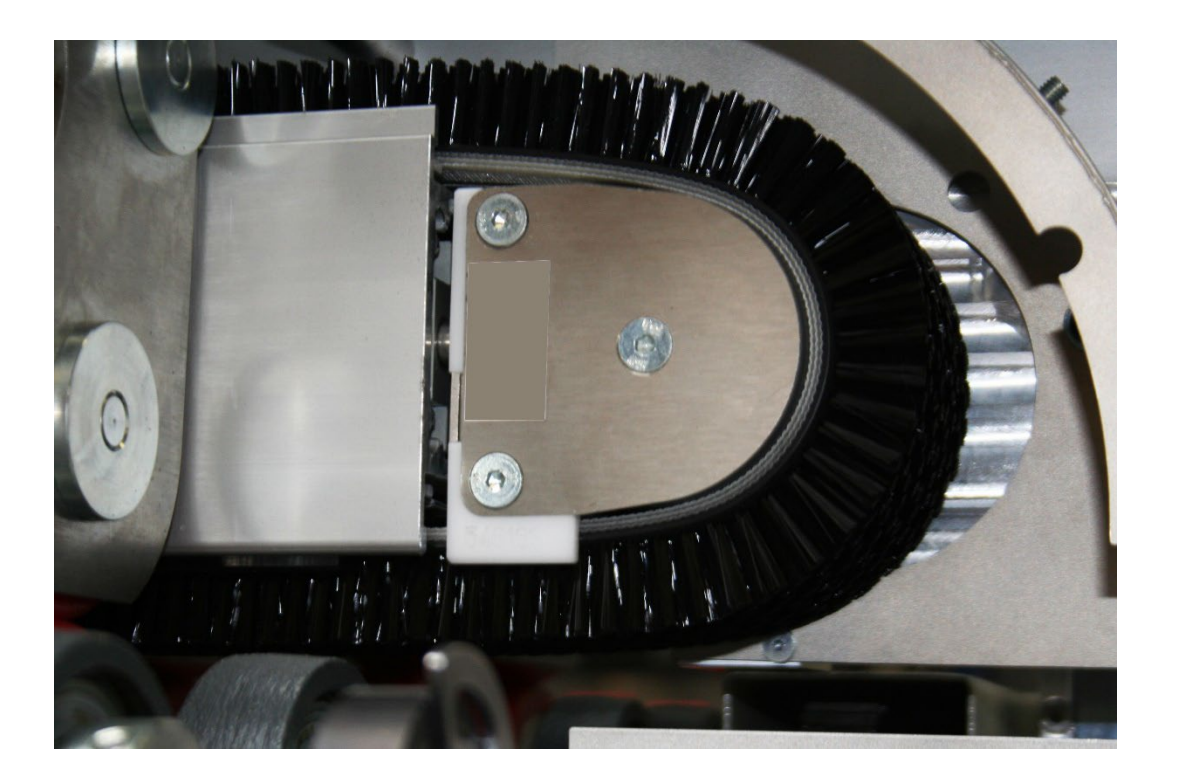

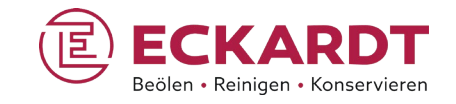

#### Bürstreiniger LBE: Bildergalerie

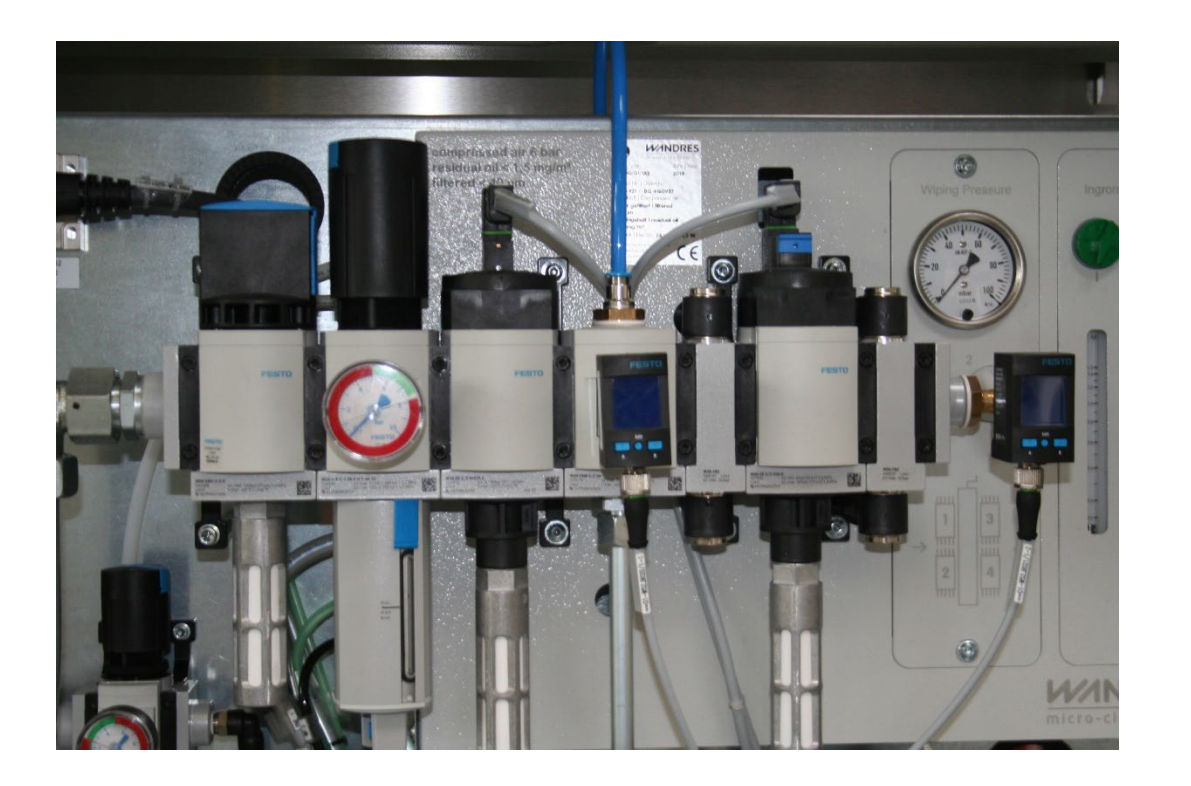

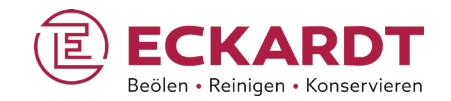

## Sprühbeöler EQS & Bürstreiniger LBE

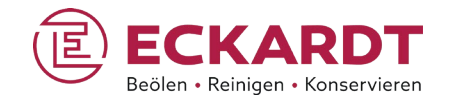

Zwei Systeme – eine Steuerung

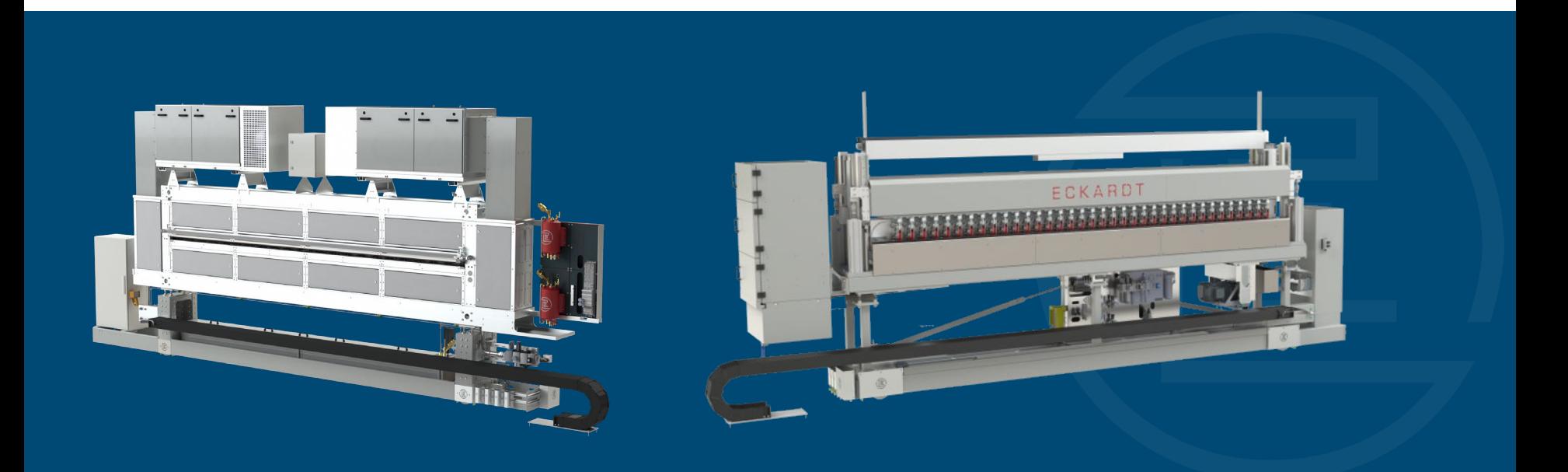

#### Sprühbeöler EQS: Bedienoberfläche

#### Sprayeditor - R1.00.0528

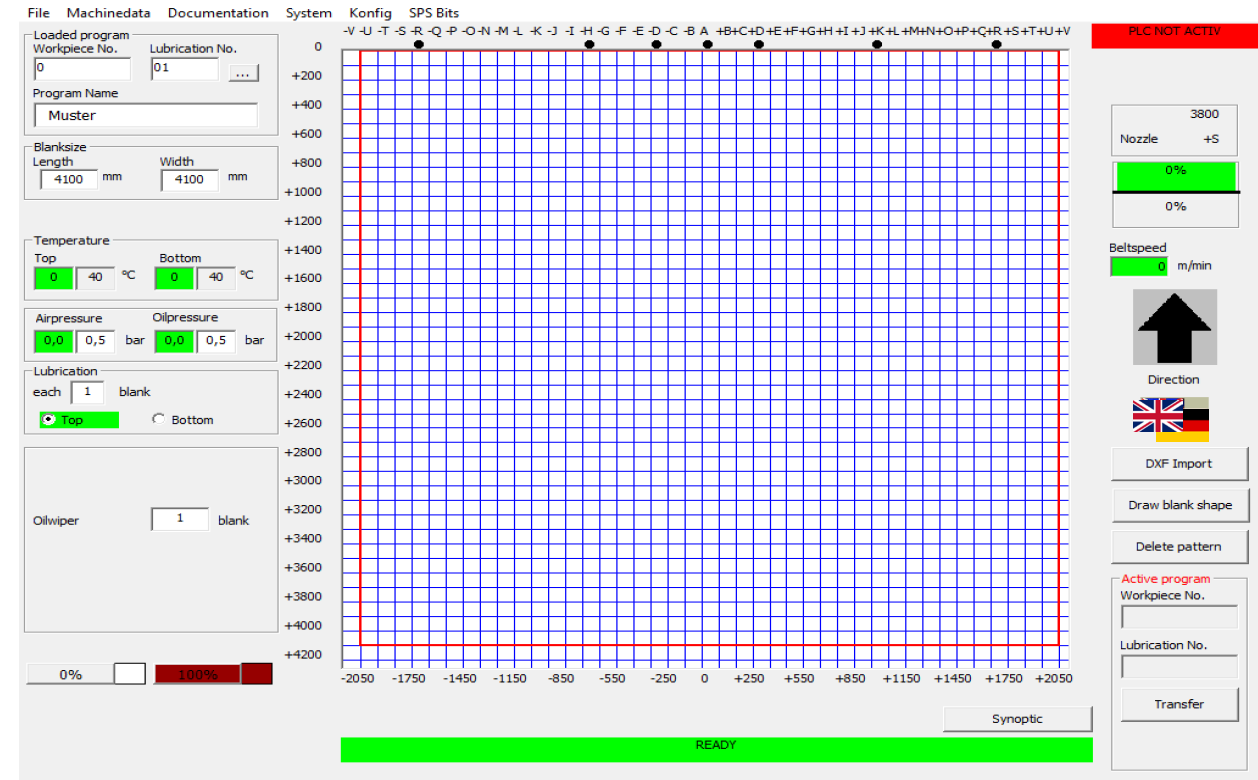

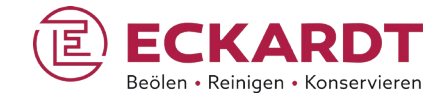

#### Sprühbeöler EQS: Bedienoberfläche - DXF-Dateien importieren

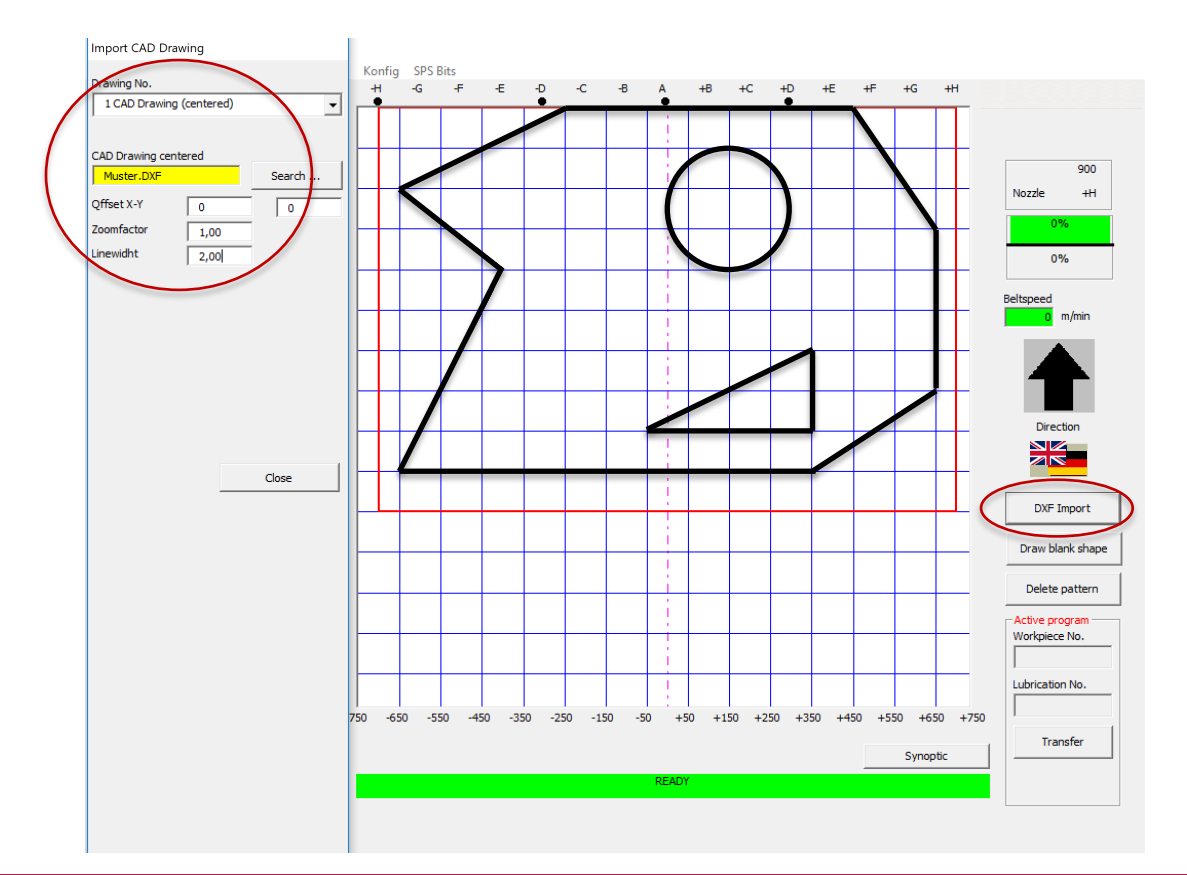

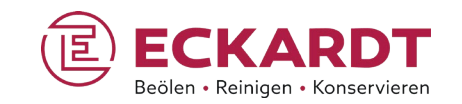

- **DXF-Zeichnungen können als Vorlagen** für Sprühmuster geladen werden.
- $\blacksquare$  Über "Offset X/Y" und "Zoomfaktor" lassen sich Lage und Größe der Zeichnung an die Platinenmaße anpassen.
- Die Liniendicke kann für eine bessere Sichtbarkeit erhöht werden.

#### Sprühbeöler EQS: Bedienoberfläche – Sprühmuster festlegen

File Machinedata Documentation System Konfig SPS-Bits  $-$ G  $\pm$  $\mathbf{F}$  $\mathbf{A}$  and  $\mathbf{A}$  $+8$  $+$ C  $AD$  $4F$ 4F.  $+G$  $+H$ -Loaded program Workpiece No. Lubrication No.  $100042$  $\sqrt{25}$  $+100$ Program Name 600 Pattern  $+200$ Nozzle  $\Delta \mathbf{H}$ -Blanksize Length **Width**  $+300$  $-0\%$  $\frac{1400}{1400}$  mm  $\frac{1000}{ }$  $<sub>mn</sub>$ </sub>  $0%$  $+400$ Temperature **Beltsneed**  $+500$ Top **Bottom**  $m/m$ in ec.  $40^\circ$ 4  $40$  $+600$  $\overline{0}$ **Oilpressure** Airpressure  $\sqrt{2,5}$  bar  $+700$  $1,8$ bar Lubrication 5 $+800$ Direction each  $\boxed{2}$ blank  $\frac{NZ}{ZN}$  $\bullet$  Top C Bottom  $+900$  $+1000$ DXF Import  $+1100$ Draw blank shape 4 blank Oilwiner  $+1200$ Delete pattern Active program  $+1300$ Workpiece No.  $+1400$ Lubrication No. 0% 100%  $-750$  $-650$  $-550$  $-450$  $-350$  $-250$  $-150$  $-50$  $+50$  $+150$  $+250$  $+350$  $+450$  $+550$  $+650$  +750 Transfer Synoptic **READY** 

La Sprayeditor - R1.00.0528

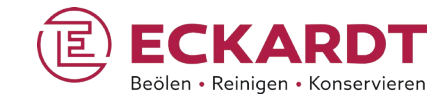

- Ist der Button "100%"aktiviert, können die zu besprühenden Felder im Gitternetz bestimmt werden.
- Das Sprühmuster entsteht durch Anklicken der betreffenden Felder bzw. Ziehen des Mauszeigers über das Gitternetz.

#### Sprühbeöler EQS: Bedienoberfläche – Sprühmuster oben/unten zuweisen

File Machinedata Documentation System Konfig SPS Bits  $\mathcal{L}$ Æ. Æ.  $-D \leftarrow -C$  $-B$  $+8$  $+C$  $+D$  $+G$ -Loaded program Workniece No. **Tubrication No.** 100042  $\overline{05}$  $+100$ Program Name **Test Pattern**  $+200$ Nozzle Blanksize Length Width  $0%$  $\frac{1400}{1400}$  mm  $+300$ 1000 mm  $+400$ Temperature Beltspeed  $+500$ Top **Rotton**  $m/min$  $\sqrt{40}$  °C <mark>40</mark> 40  $+600$ Airpressure Oilpressure  $+700$  $1,8$   $1,8$  bar  $2,5$   $2,5$  bar -Lubrication  $+800$ Direction each  $\sqrt{2}$ **XK**  $\subset$  Top  $+900$  $+1000$ **DXF Import**  $+1100$ Draw blank shape  $4$  blank Oilwipe  $+1200$ Delete pattern Active program  $+1300$ Workpiece No.  $+1400$ Lubrication No. 0% 100%  $-750$  $-650$  $-550$  $-450$  $-350$  $-250$  $-150$  $-50$  $+50$  $+150$   $+250$   $+350$   $+450$  $+550$  $+650$   $+750$ Transfer Synoptic **READ** 

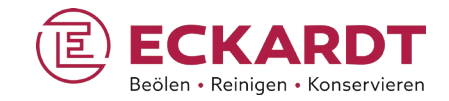

 Für die Platinen-Unterseite kann ein eigenes Sprühmuster erstellt werden.

1400

Æ.

- Das Muster der Oberseite wird hell schraffiert eingeblendet.
- Werden deckungsgleiche Felder ausgewählt, erfolgt die Anzeige dunkel schraffiert.
- Sprühfelder, die nur unten ausgewählt werden, haben keine Schraffierung.

 $\omega$ 

Sprayeditor - R1.00.0528

#### Sprühbeöler EQS: Bedienoberfläche – Unterschiedliche Sprühstärken zuweisen

#### La sprayeditor - R1.00.0639

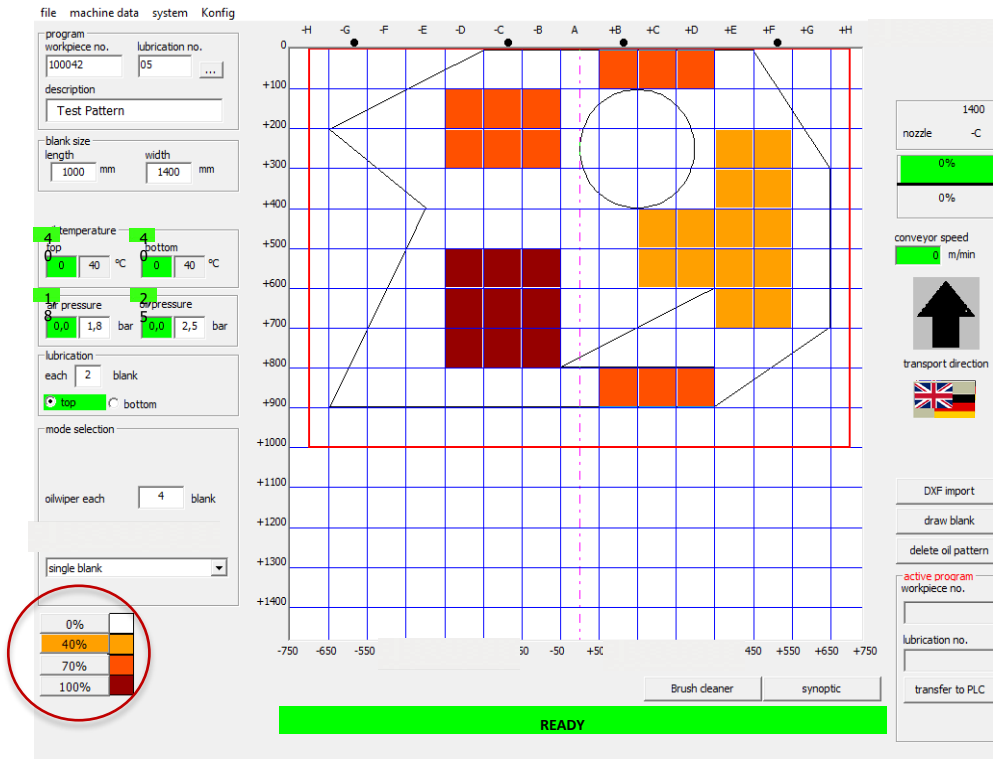

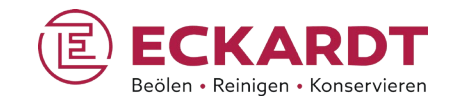

- **Als Erweiterungsmöglichkeit lassen sich den** Sprühfeldern abgestufte Sprühstärken zuweisen.
- **Die Zuweisung erfolgt über die Auswahl der** Sprühstärke und das Anklicken der jeweils vorgesehenen Felder.
- Im Beispiel erfolgt der Auftrag in Relation zur vollen Sprühstärke pro Sprühfeld.

#### Sprühbeöler EQS: Bedienoberfläche – Unterschiedliche Sprühstärken zuweisen

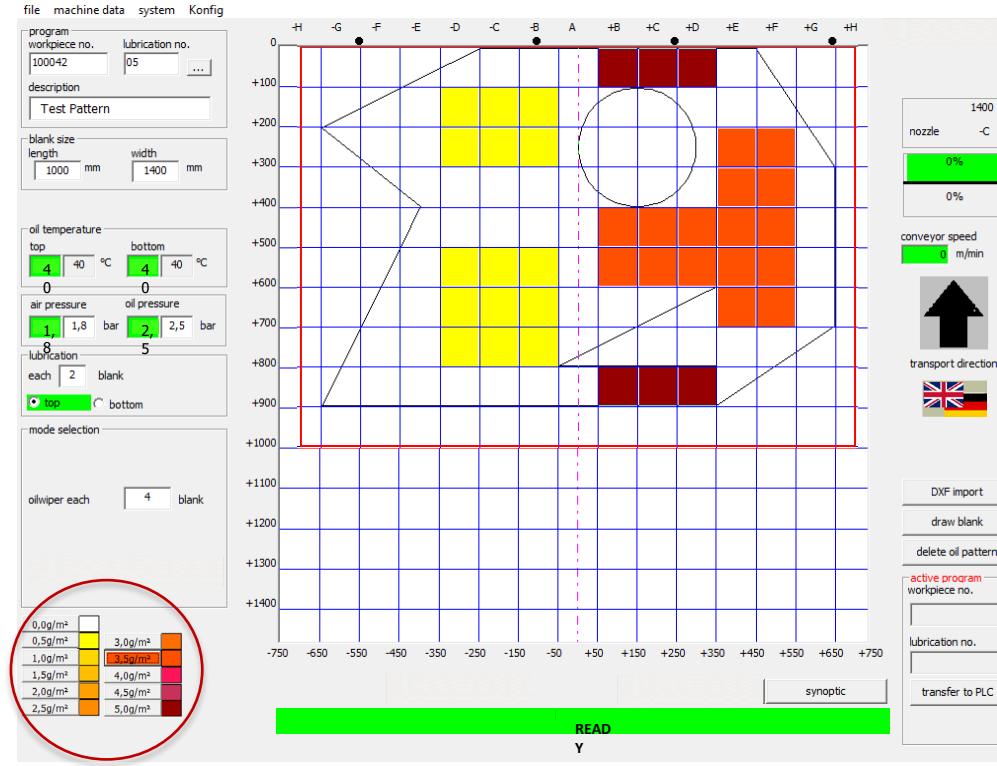

St. sprayeditor - R1.00.0639

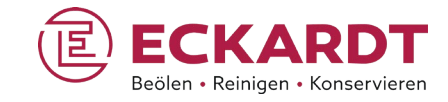

- Option zur Verwendung mit automatischen Sprühdüsen.
- **Mit automatischen Sprühdüsen lassen sich den** Feldern

m Raster feinere Sprühgrade zuweisen.

- **Um einen Sprühgrad zuzuordnen, wird eine der** Prozentschaltflächen aktiviert und die entsprechenden Felder im Raster ausgewählt.
- **Das Beispiel zeigt die Zuordnung von Sprühgraden** auf der Basis von definierten Schmierstoffmengen.

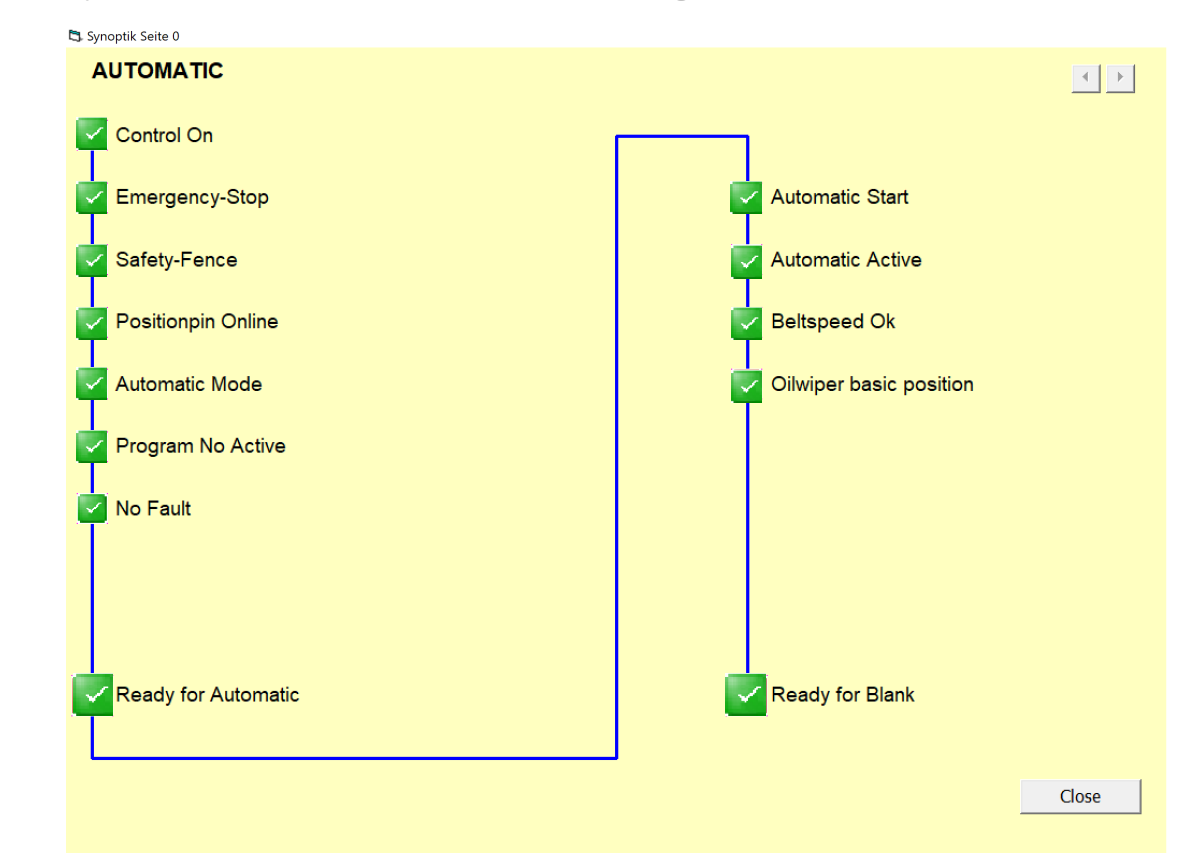

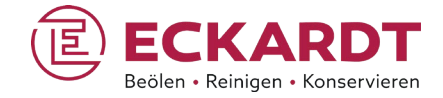

 Das synoptische Informationsfenster dient

der ersten Fehlerlokalisierung.

**Hier werden die für den** automatischen Betrieb erforderlichen Bedingungen angezeigt

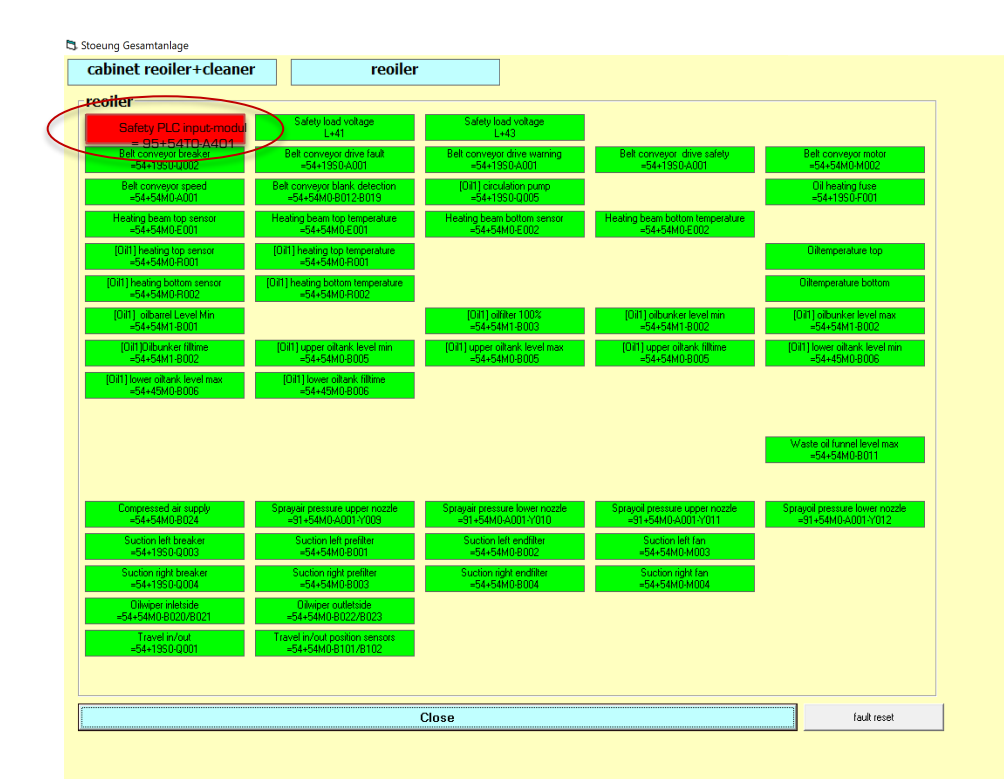

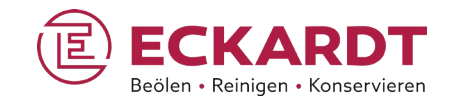

- **Warnmeldungen (gelb) werden nur** angezeigt, bei Störungsmeldungen (rot) wird die Anlage gestoppt.
- Weitere Informationen werden über Anklicken des entsprechenden Störungsfeldes ausgegeben.

 $\omega$ 

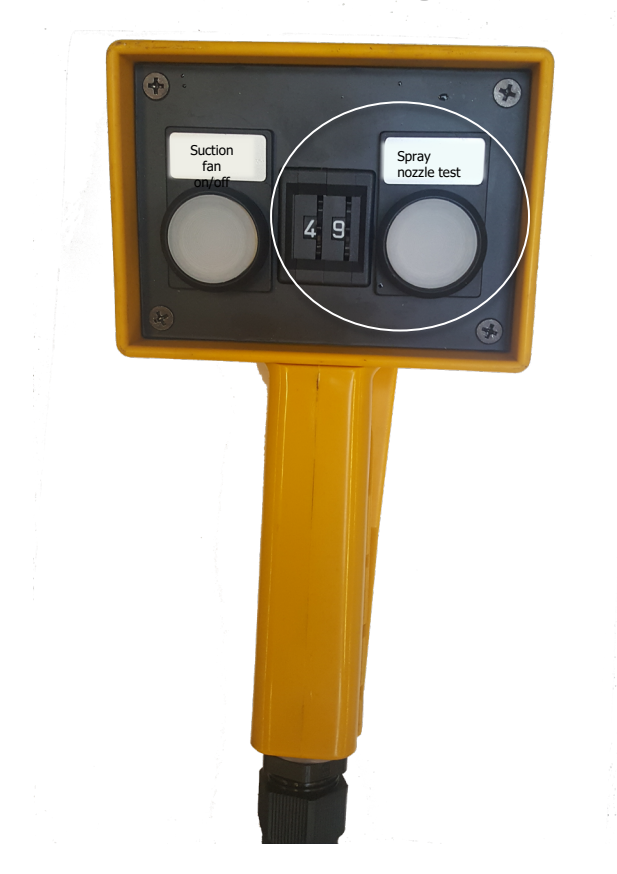

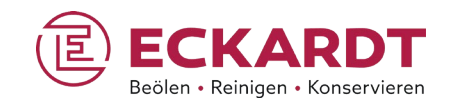

- Mit dem manuellen Schalter kann eine Funktionsprüfung für alle Sprühdüsen durchgeführt werden.
- Mit dem Daumenradschalter wird der Düsentest direkt am System durchgeführt.
- Wenn eine Reihe Düsen oder alle Düsen ausgewählt sind, werden sie nacheinander eingeschaltet, solange der Schalter gedrückt bleibt.

### Sprühbeöler EQS: Hand-Paneel Simatic HMI, KTP-900

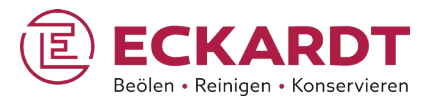

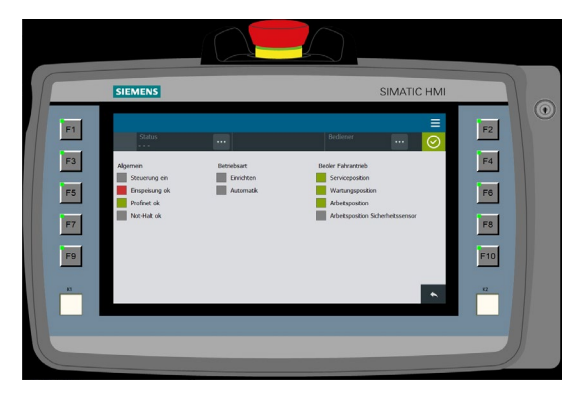

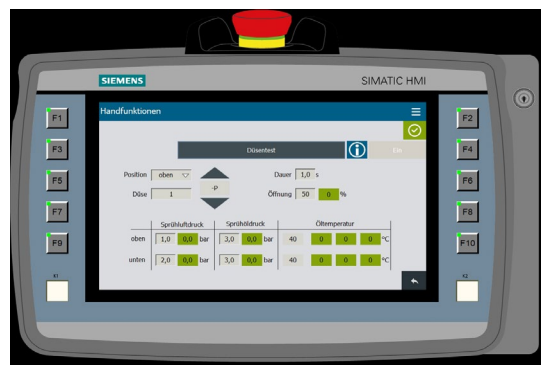

**Düsenfunktionstest** 

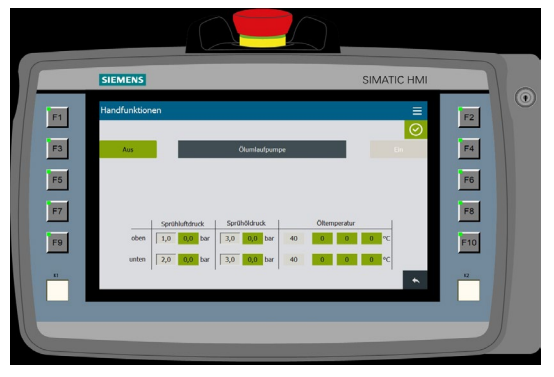

■ Startbildschirm 
■ Abweichungsanalyse Luftdruck und

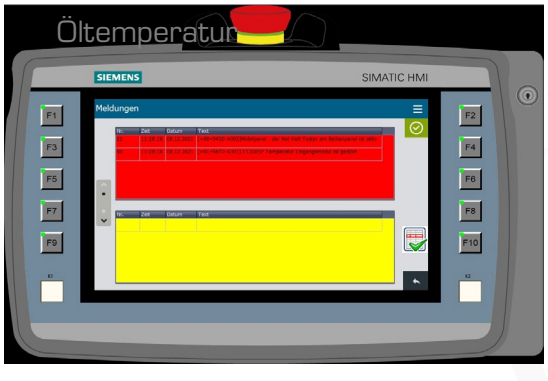

**Anzeige Fehlermeldung** 

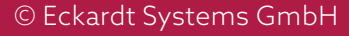

#### Bürstreiniger LBE: Bedienoberfläche – Startbildschirm

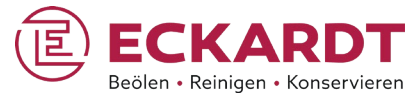

#### **El spraveditor - R1.00.0639**

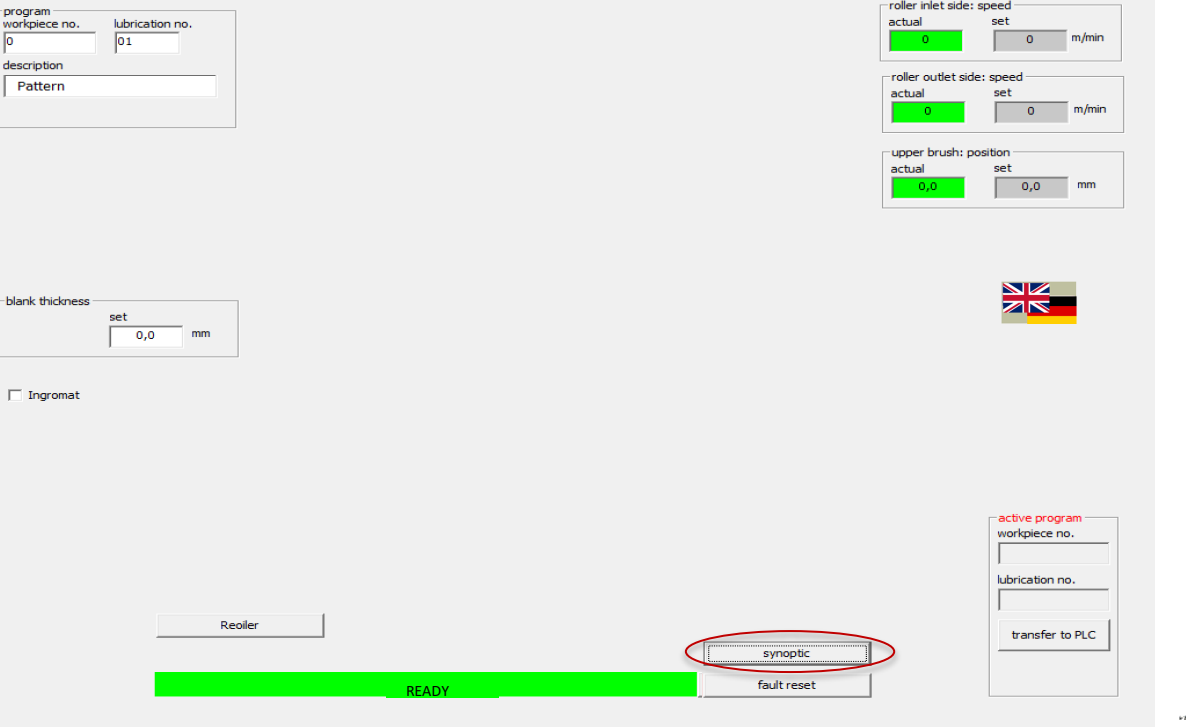

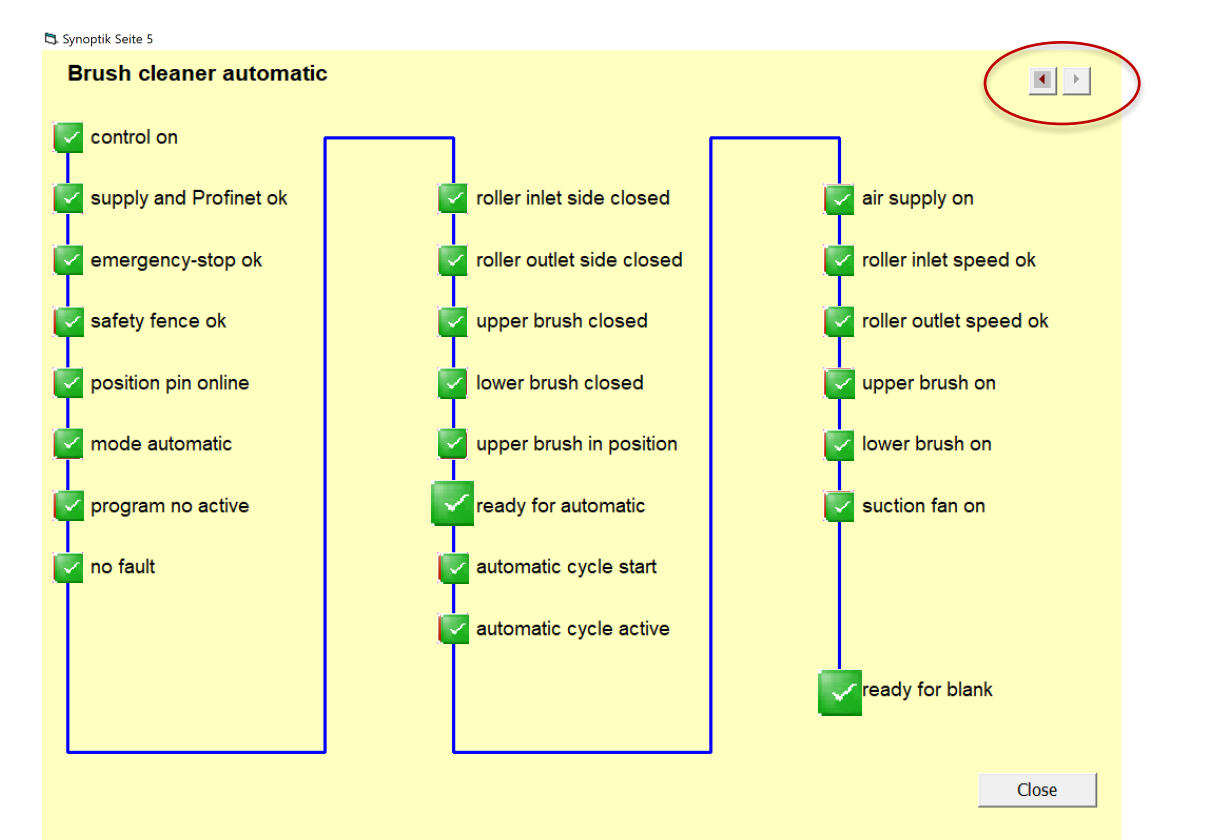

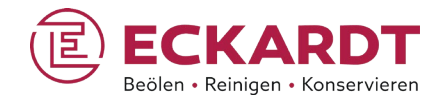

- **Das synoptische Informationsfenster** dient der ersten Fehlerlokalisierung.
- Hier werden die für den Automatikbetrieb erforderlichen Bedingungen angezeigt.
- Ein Klick auf den Pfeil wechselt. zur Beöler-Synoptik.

 $\omega$ 

## Sprühbeöler EQS & Bürstreiniger LBE

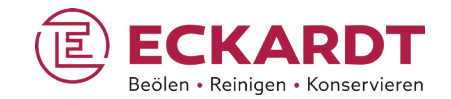

Beispielzeichnungen

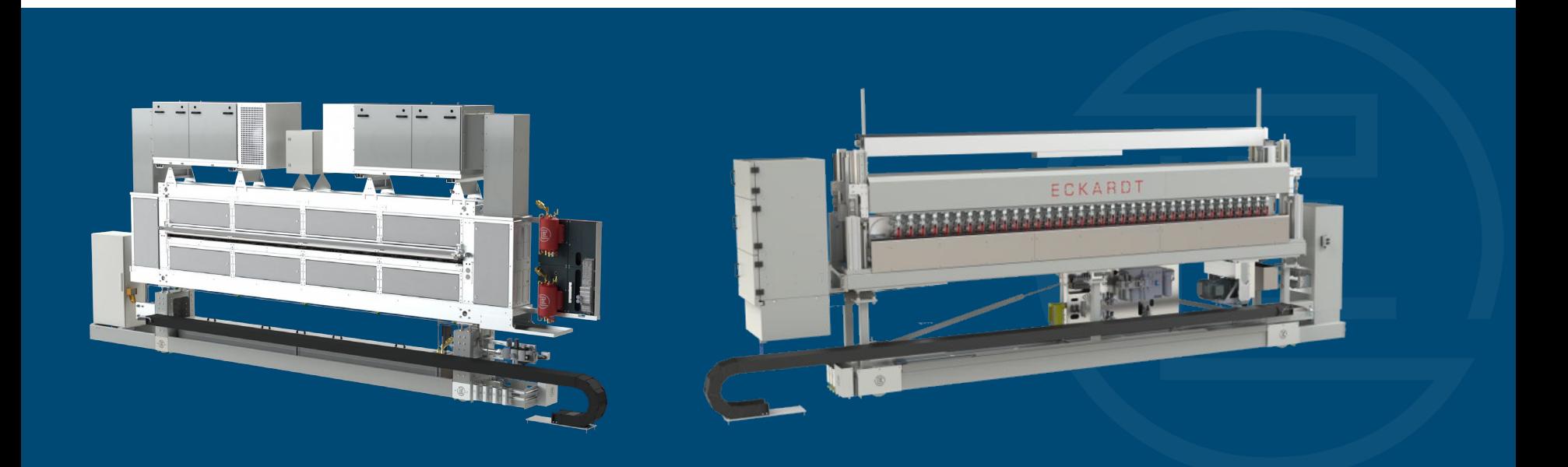

#### Sprühbeöler EQS: Maschinenmaße

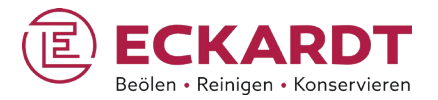

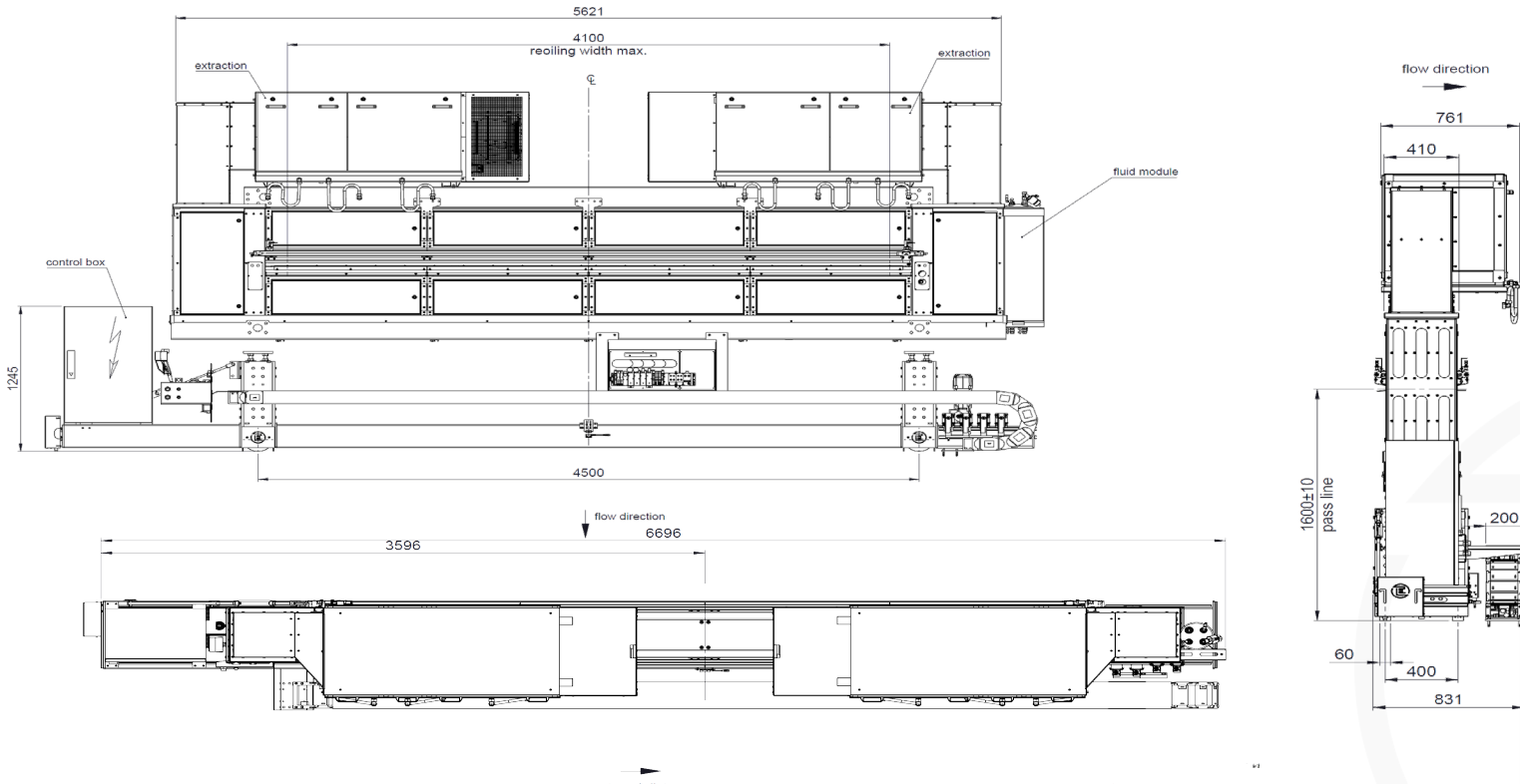

travel distance<br>travel direction : 8800mm

#### Bürstreiniger LBE: Maschinenmaße

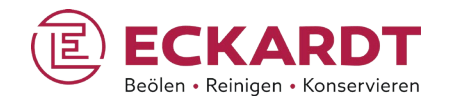

 $\omega$ 

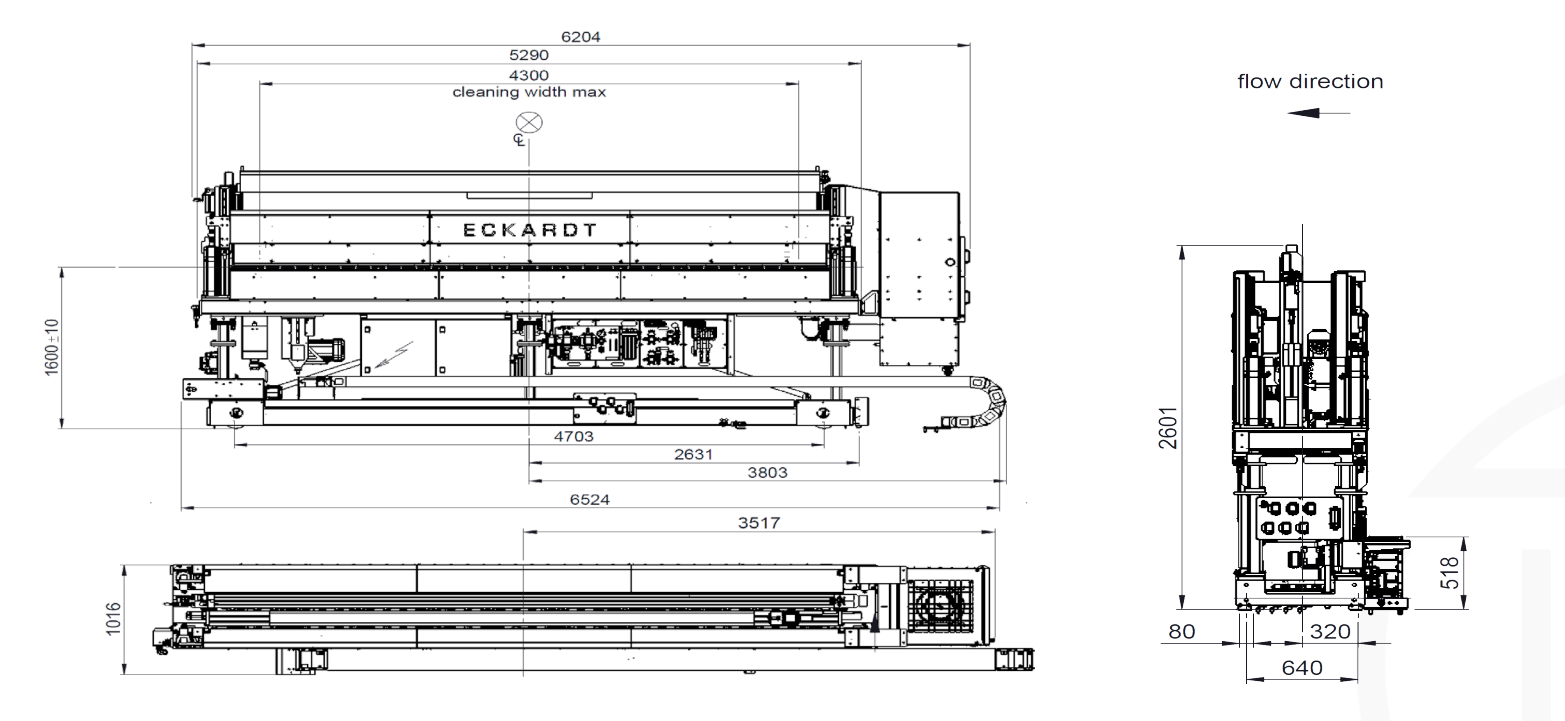

travel direction in maintenance position: \_\_\_\_\_<br>travel distance: 10000

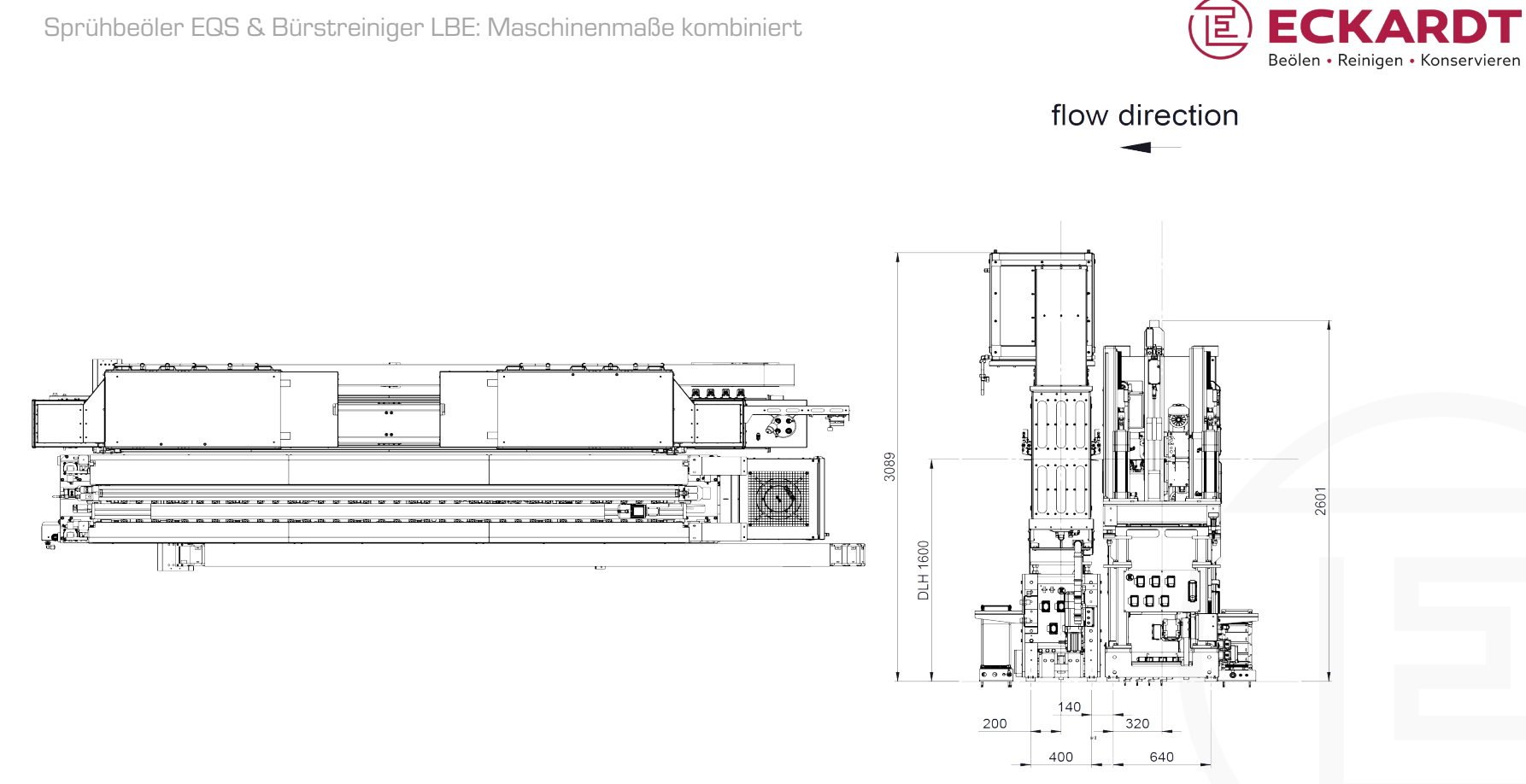

巨

Sprühbeöler EQS & Bürstreiniger LBE: Maschinenmaße kombiniert

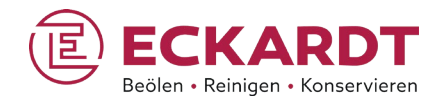

# Eckardt Systems

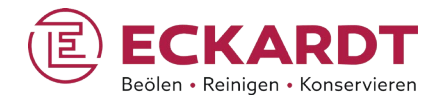

# Familiengeführt in zweiter Generation

- 100% im Familienbesitz
- ca. 35 Mitarbeiter
- Eigene Elektronikabteilung
	- (Entwicklung, Testlabor)
- Eigenes Serviceteam
- Weltweiter Kundenstamm

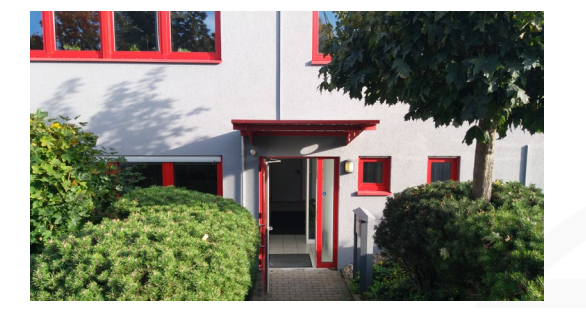

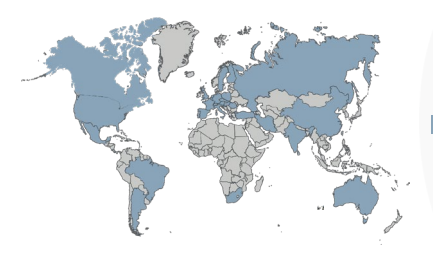

**Eckardt-Maschinen im Einsatz** 

#### Serviceleistungen

#### Beratung

- Bestandsaufnahme der vorhandenen Produktionsumgebung
- **Lösungskonzeption, Einbindung in vorhandene Strukturen und Prozesse**

#### **Engineering**

- **Individuelle Modifikation unserer Technologie nach Kundenanforderungen**
- **Ergänzung von Steuerungsanlagen, Entwicklung von Steuerungskonzepten**

#### Montage & Inbetriebnahme

- Einbindung der Systeme in vorhandene Prozessabläufe
- **Feinjustierung und nötige Anpassungen bis zur Betriebsfertigkeit**

#### Instandhaltung & Wartung

- **Regelmäßige Wartung unserer Systeme durch eigenes Servicepersonal**
- **Kundenspezifische Ersatzteil-Basispakete und schnelle, flexible Beschaffung**

#### **Retrofitting**

- Systemaktualisierung in allen mechanischen und elektrischen Bereichen
- Besonderer Fokus auf Steuerungssysteme unter Einbeziehung aller Komponenten

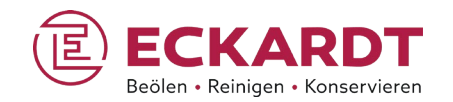

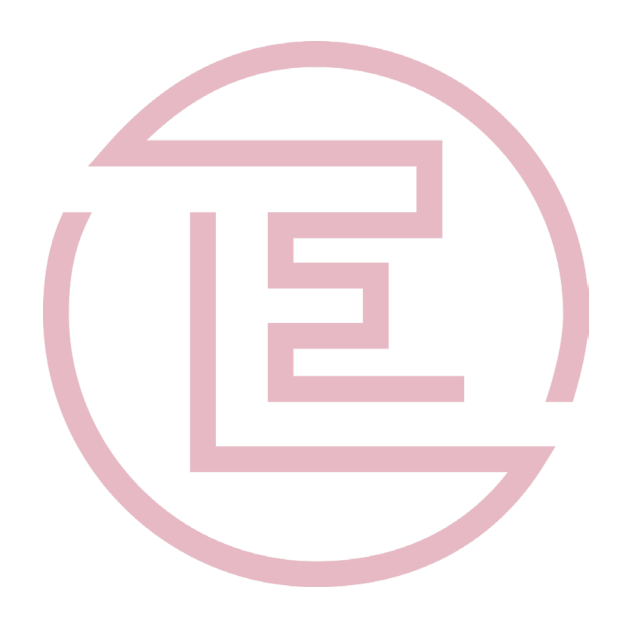

Kontakt

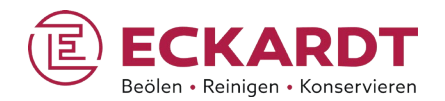

### Vielen Dank!

Eckardt Systems GmbH

Westliche Gewerbestr. 2

D-75015 Bretten

Tel. +49 (0)7252 9420-0 info@eckardt-systems.com www.eckardt-systems.com

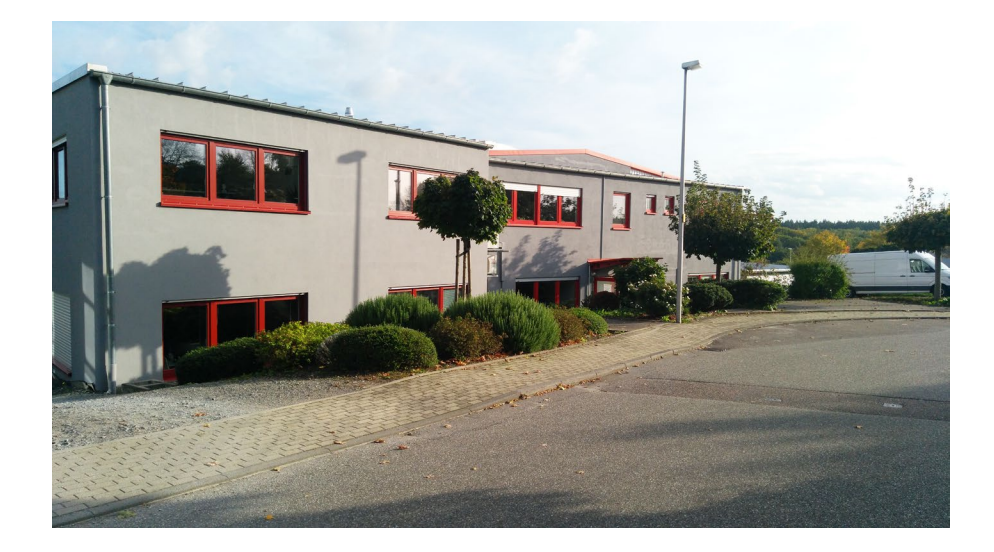